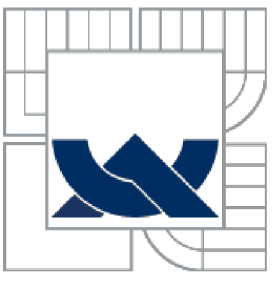

# VYSOKÉ UČENÍ TECHNICKÉ V BRNĚ **BRNO UNIVERSITY OF TECHNOLOGY**

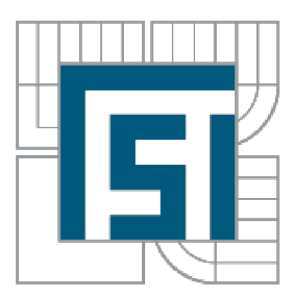

### FAKULTA STROJNÍHO INŽENÝRSTVÍ **ÚSTAV MECHANIKY TĚLES, MECHATRONIKY A BIOMECHANIKY**

FACULTY OF MECHANICAL ENGINEERING **INSTITUTE OF SOLID MECHANICS, MECHATRONICS AND BIOMECHANICS** 

### ŘEŠENÍ PŘÍKLADŮ MECHANIKY TUHÝCH TĚLES ANALYSIS OF MECHANICAL TASKS IN MULTIBODY SYSTEM

BAKALÁŘSKÁ PRÁCE BACHELOR'S THESIS

AUTHOR

AUTOR PRÁCE BC. ADAM ONDREJKA

**SUPERVISOR** 

VEDOUCÍ PRÁCE Ing. ZDENĚK HADAŠ, Ph.D.

BRNO 2013

Vysoké učení technické v Brně, Fakulta strojního inženýrství

Ustav mechaniky těles, mechatroniky a biomechaniky Akademický rok: 2012/2013

# **ZADÁNÍ BAKALÁŘSKÉ PRÁCE**

student(ka): Bc. Adam Ondrejka

který/která studuje v **bakalářském studijním programu** 

obor: **Strojní inženýrství** (2301R016)

Ředitel ústavu Vám v souladu se zákonem č.l 11/1998 o vysokých školách a se Studijním a zkušebním řádem VUT v Brně určuje následující téma bakalářské práce:

#### **Řešení príkladu mechaniky tuhých těles**

v anglickém jazyce:

#### **Analyses of Mechanical Tasks in Multi-body System**

Stručná charakteristika problematiky úkolu:

Moderní přístup řešení problematiky mechaniky v moderní době využívá počítačových simulací. Pro řešení dynamiky tuhých těles je vhodné použít multi-body systémy, v kterých lze modelovat statiku, kinematiku i dynamiku vázaných soustav těles a analyzovat pohyby jednotlivých těles a vzájemné silové účinky. Výhodou simulačních výpočtů je jejich snadná parametrizace, intuitivnost a prezentace odsimulovaných výsledků.

Cíle bakalářské práce:

- 1. Vytvořit parametrické CAD modely dle zadaných úloh technické mechaniky.
- 2. Vytvořit simulační model technické soustavy, který obsahuje kinematické a silové účinky.
- 3. Analyzovat výsledky simulací a porovnat je s tradičním řešením.
- 4. Prezentace simulace jednotlivých úloh mechaniky pro potřeby výuky.

Seznam odborné literatury:

Edward J Haug: Computer Aided Kinematics and Dynamics of Mechanical Systems, Allyn and Bacon, 1989.

Vedoucí bakalářské práce: Ing. Zdeněk Hadaš, Ph.D.

Termín odevzdání bakalářské práce je stanoven časovým plánem akademického roku 2012/2013. VBrně, dne 18.11.2012

L.S.

prof. Ing. Jindřich Petruška, CSc. prof. RNDr. Miroslav Doupovec, CSc., dr. h. c. Ředitel ústavu Děkan fakulty Děkan fakulty

### **Abstrakt**

Cílem bakalářské práce je dle zadaných příkladů technické mechaniky vytvořit simulační modely s využitím CAD systému Inventor a simulačního nástroje SimMechanics, které budou následně sloužit pro potřeby výuky. Správnost simulačních řešení se zhodnotí na základě porovnání s řešeními pomocí klasických metod. Na závěr budou vyčteny výhody, resp. nevýhody použití nástroje SimMechanics.

#### **Klíčová slova**

SimMechanics, CAD, simulace, kinematika, dynamika

#### **Abstract**

The aim of the bachelor thesis is to create simulation models according to mechanical tasks with the usage of CAD system Invetor and simulation tool SimMechanics, which will be further utilized in tuition. The accuracy of simulation would be evaluated in comparison with classic solutions. Finally, the pros and cons of SimMechanics would be summarized.

#### **Key words**

SimMechanics, CAD, simulation, kinematics, dynamics

## **Prohlášení**

Prohlašuji, že jsem bakalářskou práci na téma Řešení příkladů mechaniky tuhých těles vypracoval samostatně s použitím odborné literatury a pramenů, uvedených na seznamu, který tvoří přílohu této práce.

------------------------------Datum Podpis

-------------------------------

## **Poděkování**

Poděkování patří především mým rodičům za jejich podporu, trpělivost a obětavost. Dále bych chtěl poděkovat také mému vedoucímu panu Ing. Zdeňku Hadašovi, Ph.D. za cenné připomínky a rady při vypracování bakalářské práce.

# **Obsah**

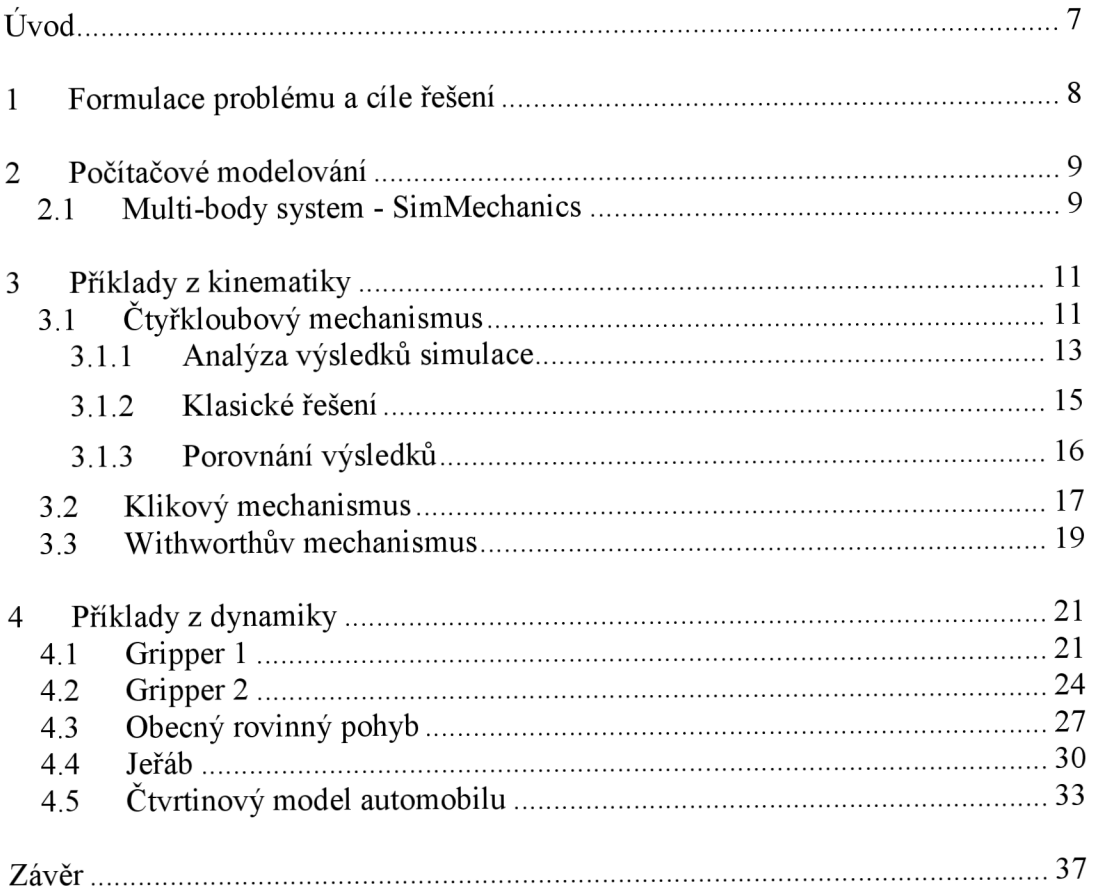

# **Úvod**

Rozvoj výpočetní techniky umožnil využít nový modernější přístup pro návrh technických objektů a to počítačové modelování. Značný význam má především při analyzování kinematiky a dynamiky mechanismů. Při řešení praktických úloh lze v řadě případů zanedbat deformace jednotlivých částí mechanismů, tudíž pracovat s tzv. soustavou tuhých těles propojených vazbami. V anglicky psané literatuře se pro tuto situaci zavedl termín multi-body system. V dnešní době existuje několik počítačových programů, které slouží pro tyto účely. Jedním z nich je i MATLAB/SimMechanics, který byl zvolen pro potřeby této bakalářské práce.

### **1 Formulace problému a cíle řešení**

Práce je zaměřena na řešení vybraných příkladů kinematiky a dynamiky tuhých těles pomocí simulačního nástroje SimMechanics. Hlavním cílem je vytvořit modely na základě zvolených příkladů, které budou sloužit pro výukové účely. Dalším cílem bude posouzení vhodnosti použití nástroje SimMechanics při řešení úloh technické mechaniky. Hlavním posuzovacím kritériem bude přesnost dosažených výsledků. Proto se vybrané simulační výsledky porovnají s řešeními získanými pomocí klasických metod. Na závěr se zhodnotí výhody, resp. nevýhody zvoleného simulačního nástroje.

# **2 Počítačové modelování**

Počítačové modelování je v dnešní době vysoce rozvíjející se obor, protože umožňuje zkrátit vývojovou dobu produktu, snížit náklady na vývoj a výrobu, simulovat chování produktů na různé vlivy a tak dále. Podstata spočívá v transformaci reálných objektů do abstraktních modelů. Dle postupu vytvoření dělíme abstraktní modely na modely:

- Matematické chování je popsáno matematickými pohybovými rovnicemi vycházejících z Newtonovy a Lagrangeovy dynamiky.
- Fyzikální reální objekty jsou nahrazovány odpovídajícími objekty ideálními
- Multi-body model je vytvořen s použitím geometrických těles, kterým se přiřazují vlastnosti reálných objekt jako např. poloha, hmotnost, tuhost atd. Simulační program na základě dané geometrie sestaví automaticky matematické rovnice.

#### 2.1 **Multi-body systém - SimMechanics**

SimMechanics je součástí mateřského softwaru s názvem Simulink, nadstavby programu MATLAB od společnosti Mathworks. Simulink je určen pro simulaci a modelování dynamických systémů, je propojen s MATLABem, což umožňuje využít jeho algoritmy pro numerické řešení nelineárních diferenciálních rovnic a exportovat získané data do MATLABu, kde můžou být výsledky dále analyzovány. Simulink poskytuje uživateli možnost rychle a snadno vytvářet modely dynamických soustav ve formě blokových schémat a rovnic. Otevřená architektura Simulinku vedla ke vzniku knihoven bloků, nazývaných blocksety, které umožňují použití programu v příslušných vědních a technických oborech. A právě SimMechanics je jedním takovým blocksetem.

Postup pro vytvoření modelu simulovaného problému je velmi intuitivní. Nejdříve je nutné definovat tělesa (bodies) mechanizmu, a to zejména jejich hmotnost, setrvačnost a připojovací body. Tělesa se navzájem spojují pomocí vazeb (joints) a omezení (constraints). S využitím speciálních bloků (drivers, sensors, actuators) je možné na jednotlivé tělesa resp. vazby silově nebo kinematicky působit anebo dané účinky měřit. Uživatel tedy s těmito bloky pracuje na fyzikální úrovni a jejich spojováním vytváří model reálního technického objektu. Na obrázku 2.1 je pro lepši představu možné vidět okno knihovny Simulinku. V jeho levé části je seznam některých dostupných blocksetů, v jeho pravé části jsou pak zobrazeny základní typy bloků SimMechanicsu.

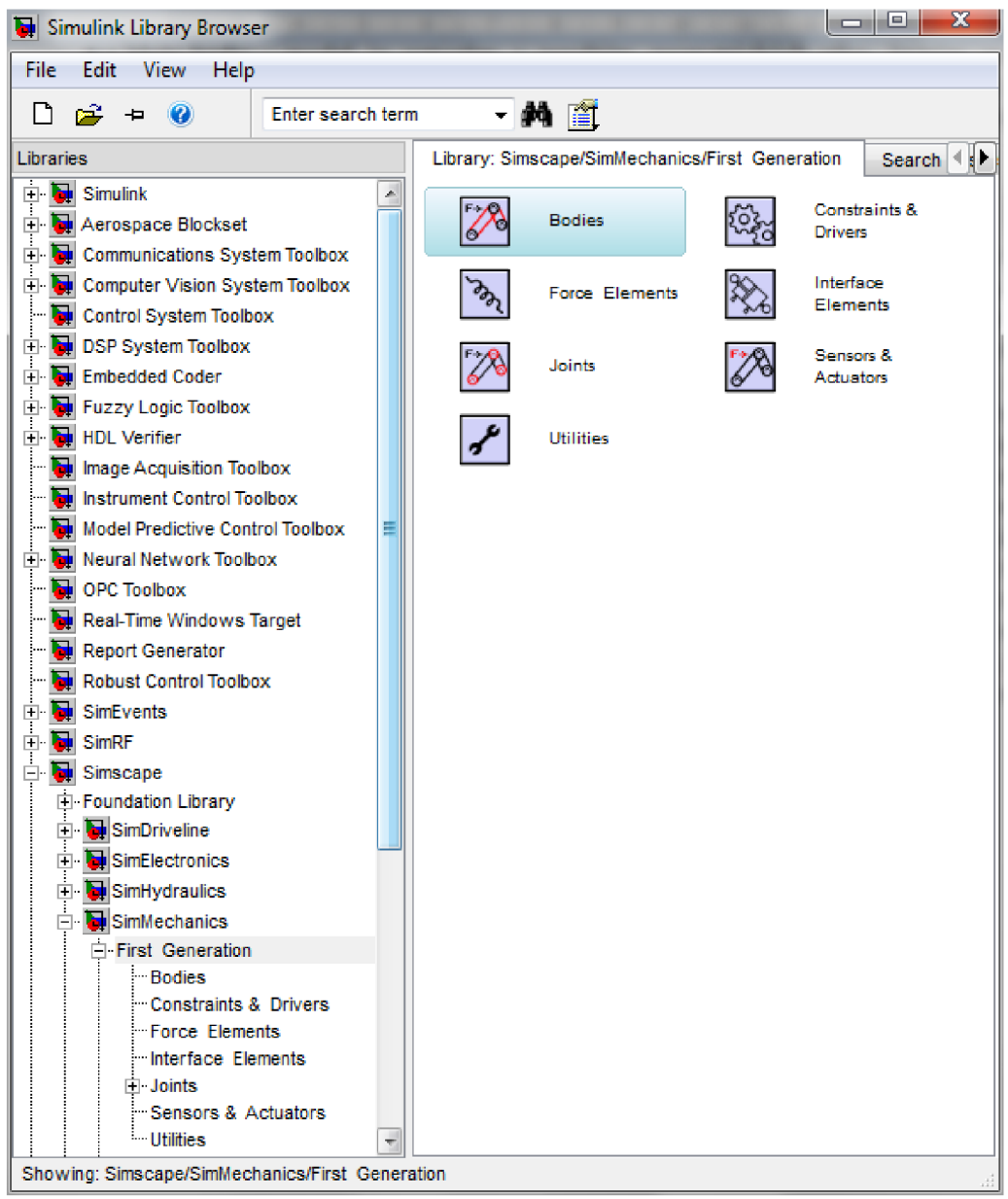

Obr. 2.1 Knihovna Simulinku

Mezi výhody použití SimMechanics patří:

- automatické vytvoření dynamického modelu na základě topologie a geometrie,
- přímé propojení na modely jiné fyzikální povahy (elektrické, řídící, hydraulické, pneumatické a tepelné),
- možný import složitějšího mechanismu z některého CAD softwaru (Inventor,SolidWorks, Pro/ENGINEER) a automatické převedení do blokového schématu s respektováním fyzikálních vlastností objektů,
- možnost vizualizace simulovaného mechanismu
- podpora generování zdrojového kódu v jazyku C pro využití v jiných simulačních nástrojích

# **3 Příklady z kinematiky**

# **3.1 Čtyřkloubový mechanismus**

Ctyřkloubový mechanismus byl vymodelovaný v CAD programu Autodesk Inventor. Zjednodušené schéma mechanismu s význačnými rozměry v milimetrech je na obrázku č. 3.1. Mechanismus se skládá ze základového tělesa a třech ramen, která jsou vzájemně spojena tak, aby v každém jednom spoji měla spojená tělesa relativně jenom jeden stupeň volnosti, a to rotaci. Spoje tudíž představují rotační vazbu. Podobu, jakou měl mechanismus v 3D modeláři Inventor je na obrázku č.3.2.

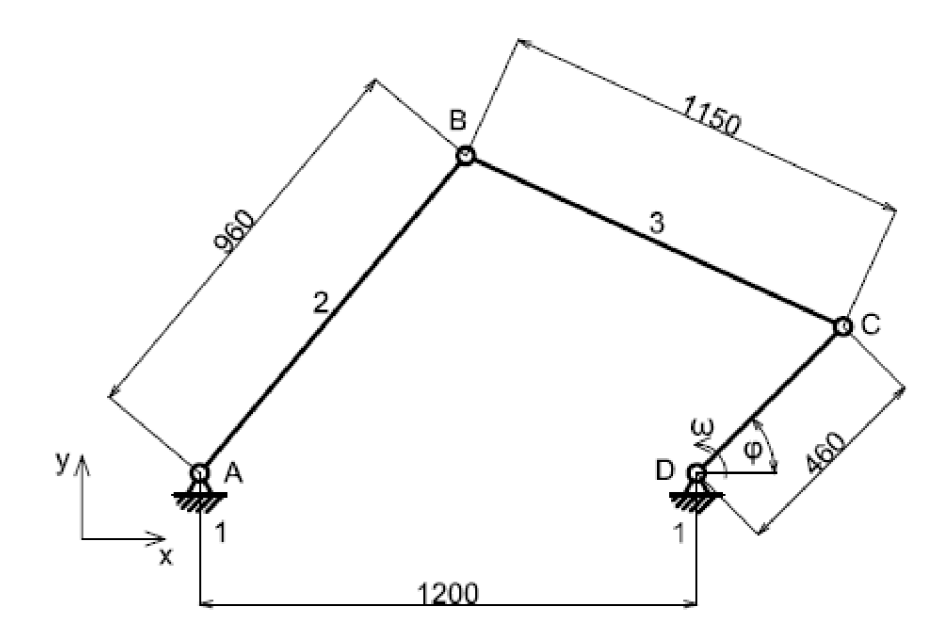

Obr. 3.1 Schéma čtyřkloubového mechanismu

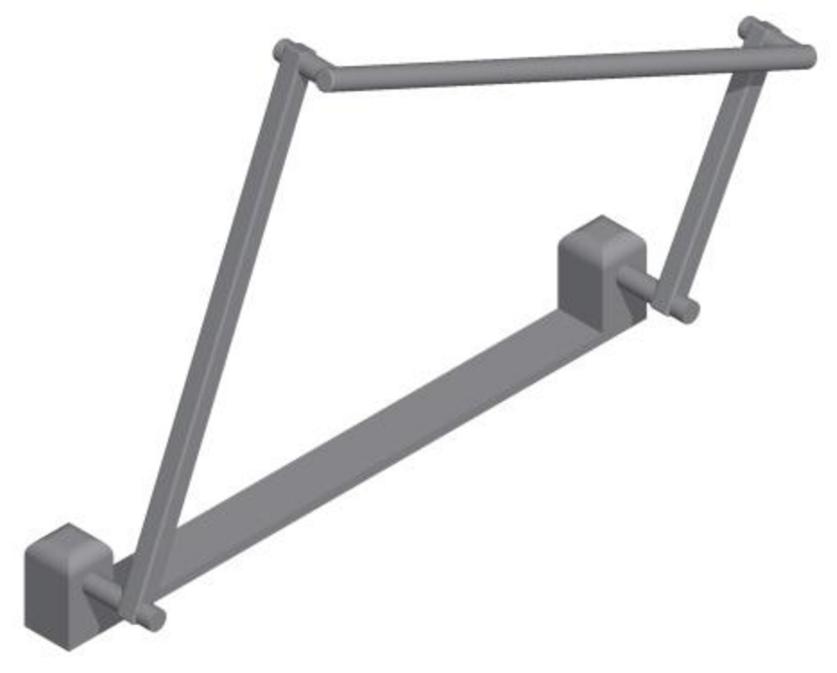

Obr. 3.2 3D model čtyřkloubového mechanismu

Vytvořený 3D model se exportoval do formátu xml, ze kterého se pak automaticky načetlo počáteční blokové schéma v Simulinku. Do schématu byly pak přidány tři senzory typu body, jeden senzor typu joint a nakonec subsystém s názvem Pohon, který řídí úhlové kinematické veličiny rotační vazby D. Výsledný blokový diagram je zobrazen na obr. 3.3.

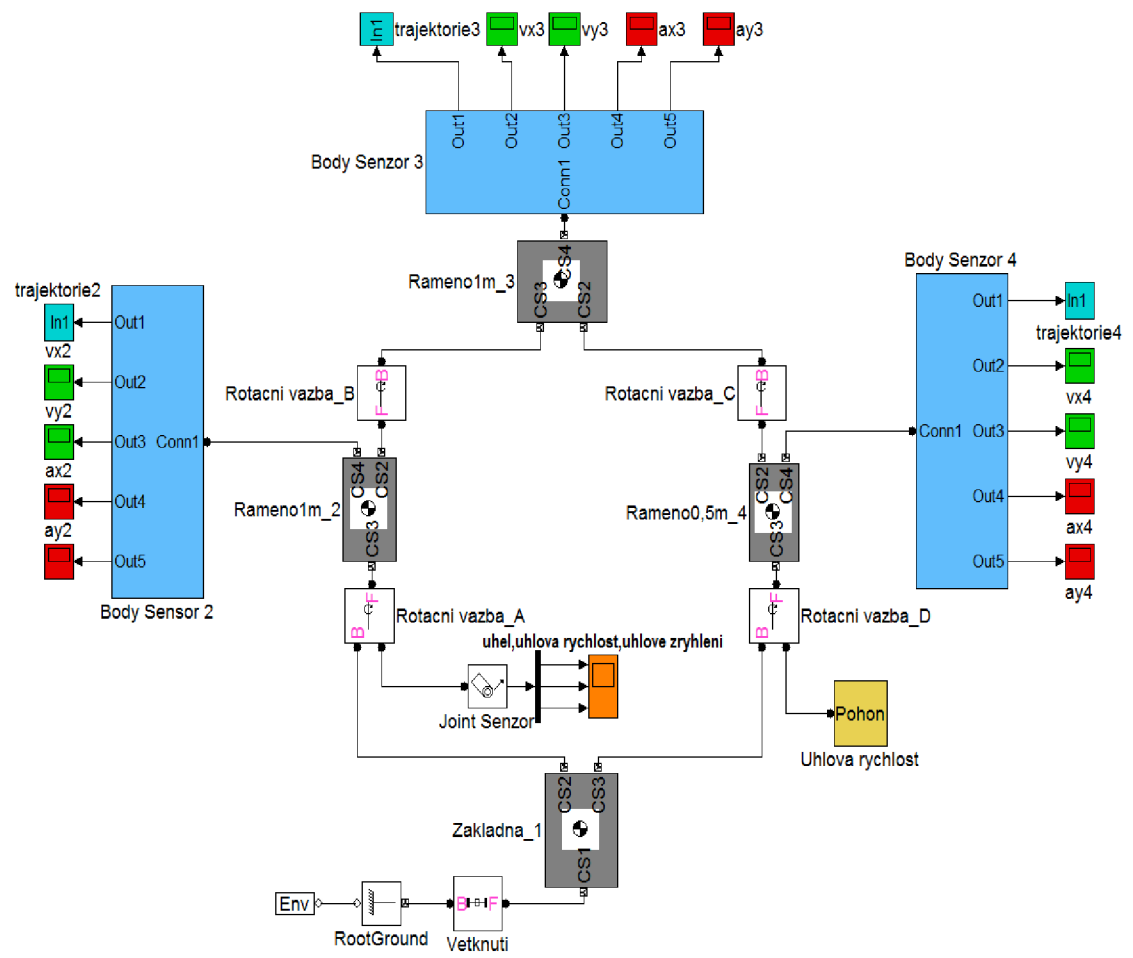

Obr. 3.3 Blokový diagram čtyřkloubového mechanismu

Pomocí simulace se dají sledovat tyto veličiny:

- rychlost, zrychlení ve směru os x,y a trajektorie bodu na tělese 2 nacházejícího se v rotační vazbě B,
- rychlost, zrychlení ve směru os x, y a trajektorie zvoleného bodu na tělese 3,
- rychlost, zrychlení ve směru os x, y a trajektorie bodu na tělese 4 nacházejícího se v rotační vazbě C,
- úhlové natočení, úhlovou rychlost a úhlové zrychlení tělesa 2.

Simulace se spouští pomocí vlastní matlabovské funkce s názvem Ctyrkloub init. Vzorové volání je následovné:

```
[omega,x,y]=Ctyrkloub_init(a,b ,c);
```
Uživatel zadá tři vstupní parametry a,b,c, kterými v pořadí určuje úhlovou rychlost v rad/s tělesa 2 a souřadnice x, y sledovaného bodu na tělese 3. Souřadnice se vynášejí do centrálního souřadného systému (dále s.s.) tělesa 3, jak je vidět na obr. 3.4.

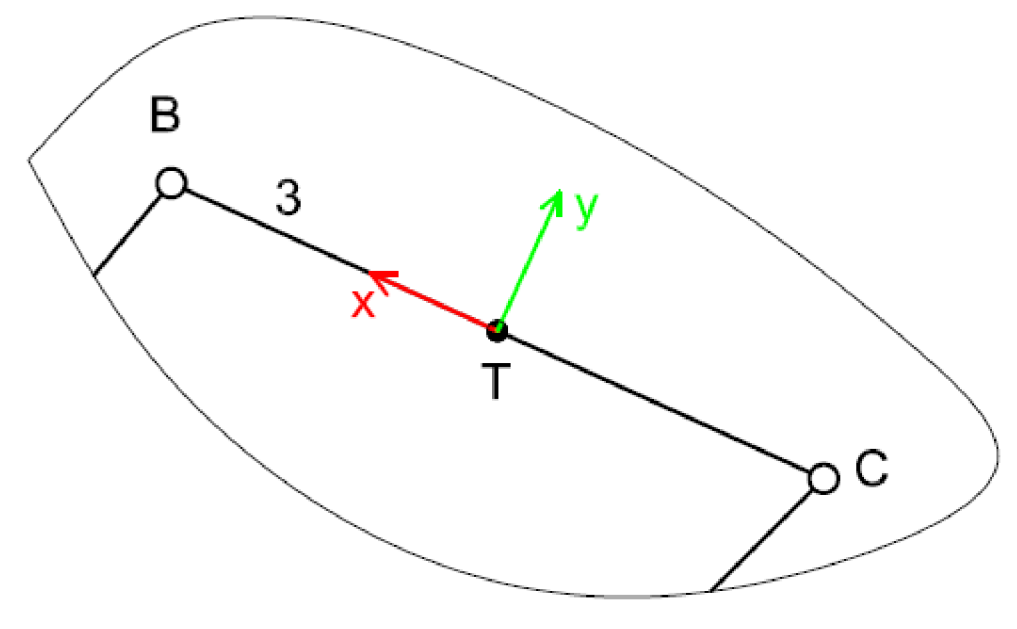

Obr. 3.4 Centrální souřadnicový systém tělesa 3

#### **3.1.1 Analýza výsledků simulace**

Analýza je provedena pro tyto vstupní parametry:

- úhlová rychlost tělesa 4 je 1 rad/s,
- zkoumaný bod na tělese 3 má souřadnice [575,0,0]. Volený bod je shodný s bodem B.

Průběhy vybraných veličin jsou zobrazeny na následujících obrázcích.

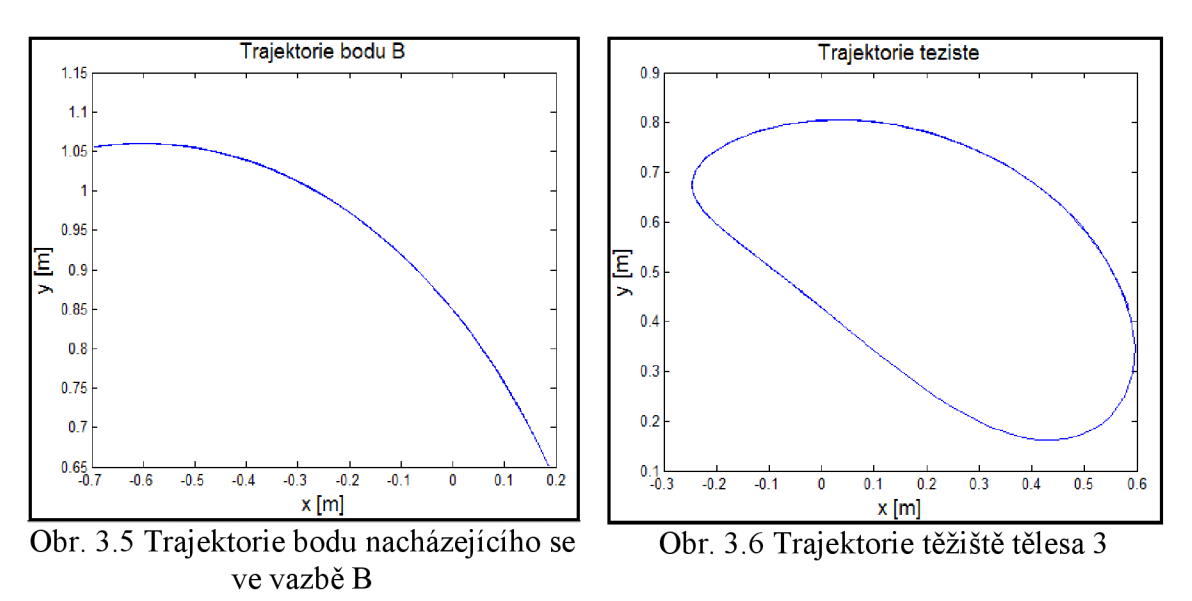

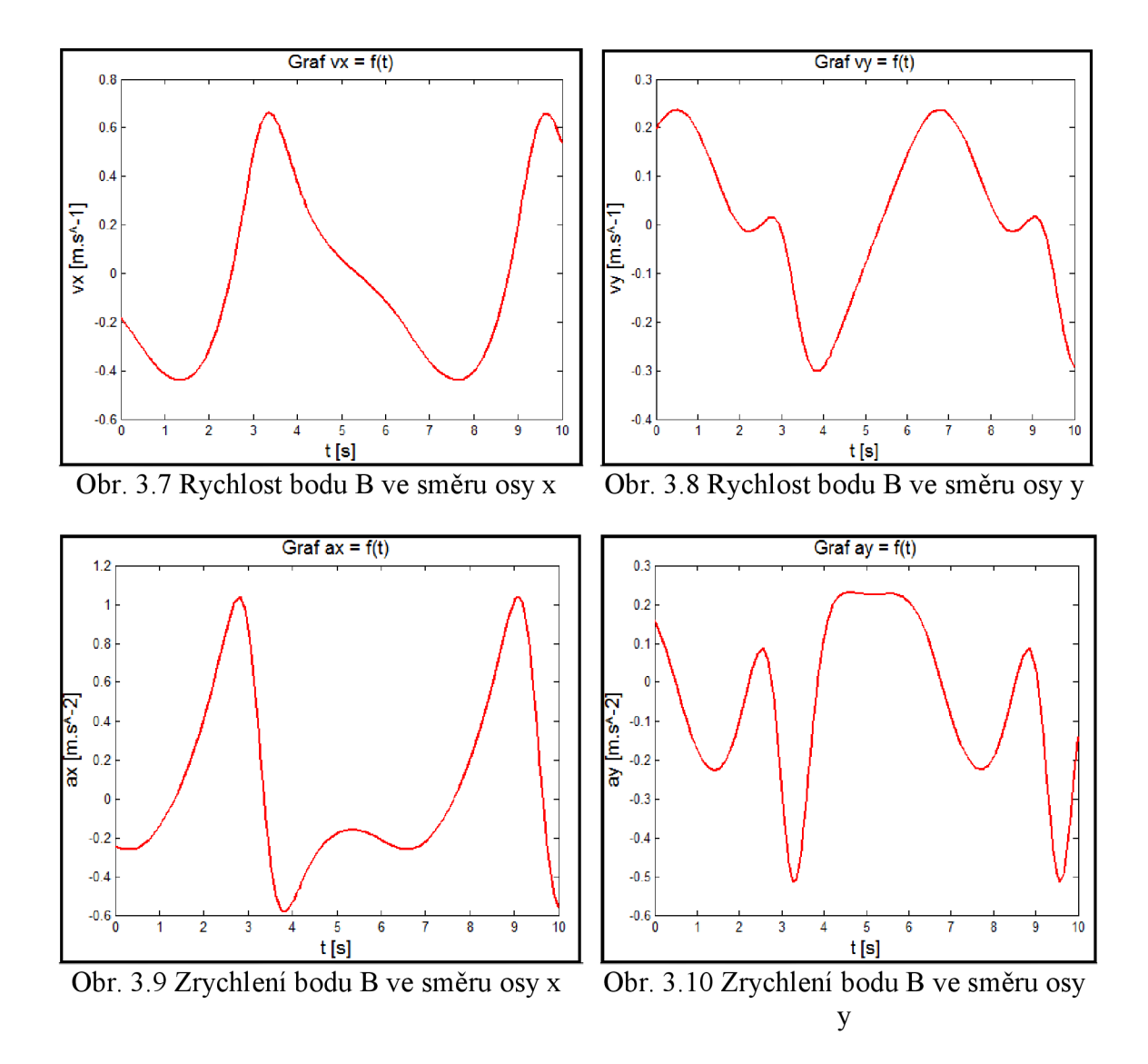

Při pohledu na trajektorie bodů je patrné, že těleso 2 koná rotační pohyb a těleso 3 pohyb obecný rovinný. Mechanismus se pohání skrze těleso 4 konstantní úhlovou rychlostí, které podobně jako těleso 2 vykonává rotační pohyb, ale neměnnost úhlové rychlosti se u tělesa 2 nezachovává. Věrohodnost zobrazených výsledků se dá opticky zkontrolovat. Obecně platí, že zrychlení je první derivací rychlosti dle času, tudíž v bodech, kde je zrychlení záporné, musí rychlost klesat, naopak rychlost stoupá, když zrychlení vykazuje kladné hodnoty. Dále by měla být rychlost maximální nebo minimální přesně v tom čase, kdy je zrychlení rovno nule. Dle těchto tvrzení nelze tedy vyvrátit, že naše výsledky neodráží skutečnost. Pro porovnání s klasickým řešením byl vybrán okamžik, kdy těleso 4 svírá s osou x globálního s.s. úhel 90°. Jelikož startovací poloha tělesa je při úhlu  $\varphi=0^\circ$  a na těleso nepůsobí úhlové zrychlení, tak tomu odpovídá časový okamžik t=l,5708 s.

$$
t = \frac{\varphi}{\omega} = \frac{\frac{\pi}{2} \, rad}{1 \, rad. \, s^{-1}} = 1,5708 \, s \tag{3.1}
$$

Rychlosti a zrychlení bodu B byly odečteny z příslušných grafů. Jejich číselné hodnoty jsou:

$$
v_x^B(1,5708 s) = -0.426 m.s^{-1}
$$
\n(3.2)

$$
v_v^B(1,5708 s) = 0.072 m.s^{-1}
$$
\n(3.3)

$$
a_x^B(1,5708 s) = 0,120 m.s^{-1}
$$
\n(3.4)

$$
a_v^B(1,5708 s) = -0.216 m.s^{-1}
$$
\n(3.5)

#### **3.1.2 Klasické řešení**

Pro stanovení kinematických veličin bodu B se využije kombinace početního a grafického řešení. Grafické řešení se provádělo v programu AutoCAD. Kompletní grafické řešení je v příloze 1. Zadání je obdobné jako při počítačové simulaci, čili úhlová rychlost oo tělesa 4 je 1 rad/s, vyšetřovaný bod B má souřadnice [575,0,0] vzhledem k centrálnímu souřadnému systému (viz obr.3.4). Nejprve se pomocí pólu rychlosti určila rychlost bodu B. Okamžitý střed otáčení leží v průsečíku normál libovolných 2 bodů hybné roviny tělesa 4. K sestrojení se využily body B a C, jelikož známe jejich směry pohybu a tudíž i normály.Jednotlivé velikosti rychlostí jsou:

$$
v^B = 0.433 \, m. \, s^{-1} \tag{3.6}
$$

$$
v_x^B = -0.427 \, m. \, s^{-1} \tag{3.7}
$$

$$
v_y^B = 0.071 \, m. \, s^{-1} \tag{3.8}
$$

Pro zrychlení bodu M lze psát rovnici:

$$
\overrightarrow{a_t^B} + \overrightarrow{a_n^B} = \overrightarrow{a_t^C} + \overrightarrow{a_t^C} + \overrightarrow{a_t^B} + \overrightarrow{a_n^B} + \overrightarrow{a_t^B} + \overrightarrow{a_t^B} +
$$

kde jsou známy hodnoty, resp. vektorové rovnice:

$$
a_t^c = 0 \tag{3.10}
$$

$$
a_n^C = \omega^2 \cdot \overline{CD} = (1 \, rad \cdot s^{-1})^2 \cdot 0.460 \, m = 0.460 \, m \cdot s^{-2} \tag{3.11}
$$

$$
\overrightarrow{v^B} = \overrightarrow{v^C} + \overrightarrow{v^{BC}} \tag{3.12}
$$

$$
a_n^{BC} = \frac{v^{BC^2}}{\overline{BC}} = \frac{(0.079 \, m.s^{-1})^2}{1.150 \, m} = 5.38.10^{-3} \, m.s^{-2}
$$
 (3.13)

$$
a_n^B = \frac{v^{B^2}}{\overline{BA}} = \frac{(0.433 \, m. \, s^{-1})^2}{0.960 \, m} = 0.195 \, m. \, s^{-2}
$$
\n
$$
(3.14)
$$

Graficky se v programu AutoCAD 2014 určily relativní rychlost bodu B vzhledem k bodu C z rovnice 3.12, tečné zrychlení bodu B z rovnice 3.9. Výsledné zrychlení bodu B a jeho složky tedy jsou:

$$
a^B = 0.248 \, m. \, s^{-2} \tag{3.15}
$$

$$
a_x^B = 0.119 \, m.s^{-2} \tag{3.16}
$$

$$
a_y^B = -0.217 \, m. \, s^{-2} \tag{3.17}
$$

#### **3.1.3 Porovnání výsledků**

Rychlosti bodu B ve směru souřadných os v čase 1,5708 s jsou podle simulace -0,426 m.s<sup>-1</sup>, resp. 0,072 m.s<sup>-1</sup>, zatímco dle klasické metody vyšly rovny -0,427 m.s<sup>-1</sup>, resp.<br>0,071 m.s<sup>-1</sup>. Zrychlení bodu B jsou dle simulace 0,120 m.s<sup>-2</sup>, resp. 0,216 m.s<sup>-2</sup> v porovnání s hodnotání 0,119 m.s", resp. 0,217 m.s" die klasického řešení, je vidět, že<br>výcladky řešení (m.š.ř. chaduá, Odeledky, česené, žejmě znůcelomy napřemocturi oročalných výsledky jsou téměř shodné. Odchylky jsou zřejmě způsobeny nepřesnostiní grafických.<br>Izontrolací i dila ž simulace bela nastavena na abaslatní a mlatinní nězna at 1.<sup>-6</sup> konstrukcí, jelikož simulace byla nastavena na absolutní a relativní přesnost le °.

#### **3.2 Klikový mechanismus**

Postup vytvoření modelu byl obdobný jako u mechanismu čtyřkloubého. Na obrázcích 3.12 a 3.13 je postupně znázorněno jak schéma klikového mechanismu, tak jeho 3D podoba v programu Inventor.

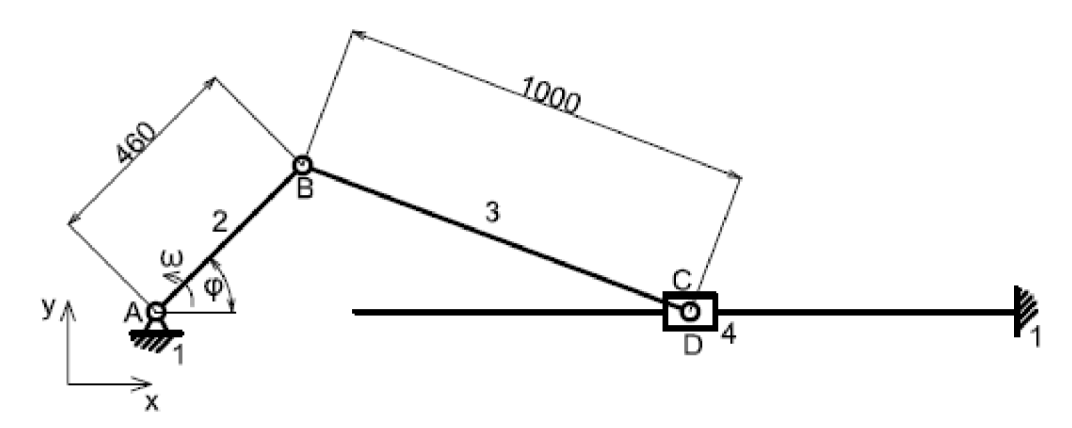

Obr. 3.11 Schéma klikového mechanismu

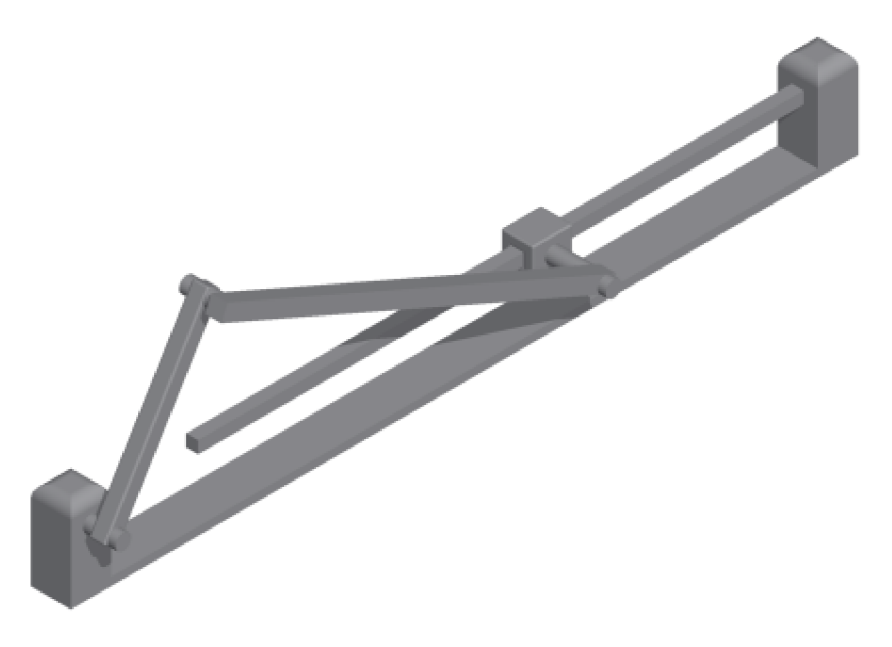

Obr. 3.12 3D model klikového mechanismu

Po automatickém vytvoření základního blokového diagramu ze souboru xml byly opět přidány jednotlivé senzory pro snímaní veličin a také byl zaveden řídící pohon. Opět se jedná o úhlové zrychlení, tentokrát však je poháněno těleso 2. Výsledný diagram v programu Simulinkje znázorněný na obr.3.14. Vstupy a výstupy simulace jsou vyčteny pod obrázkem. Model se spouští pomocí matlabovské funkce, jejíž vzorové volání je:

 $[omega, x, y] = Klikovy \ init(a, b, c);$ 

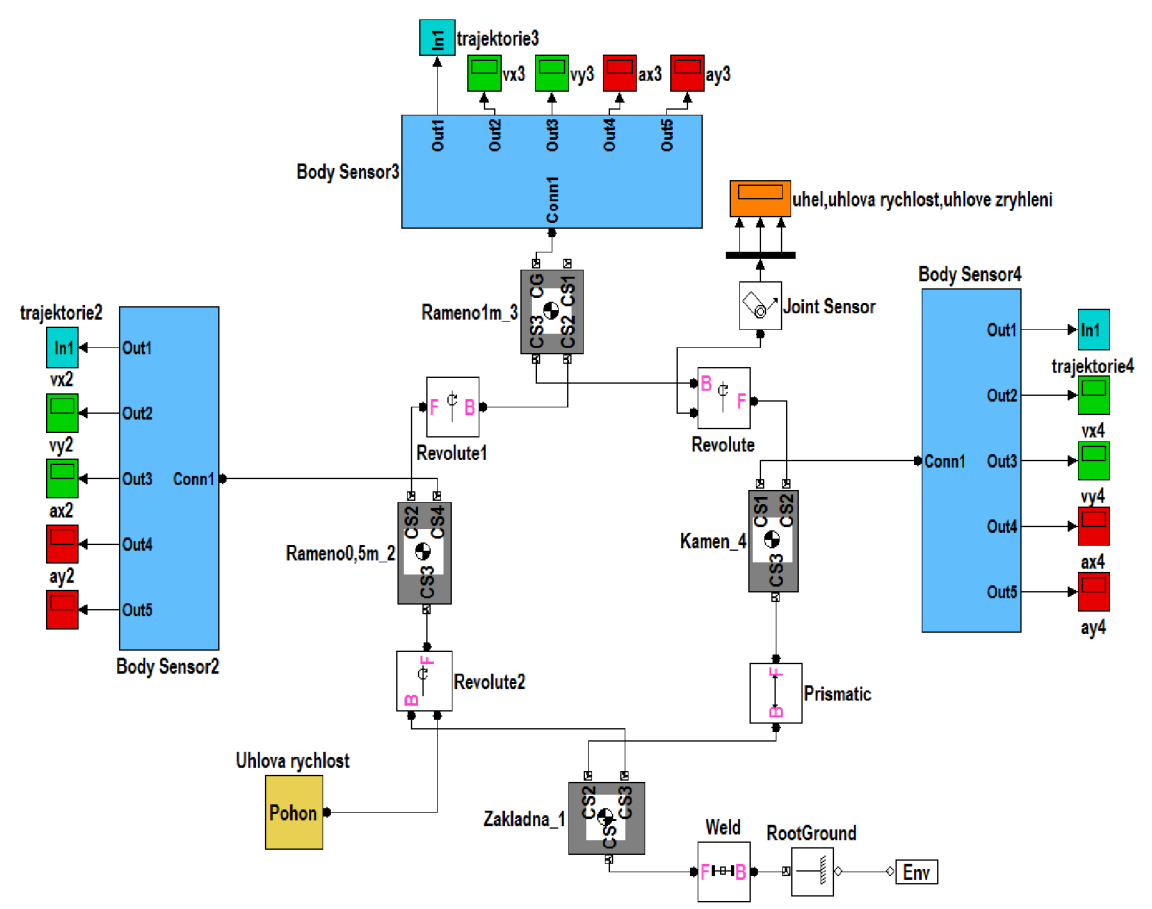

Obr. 3.13 Blokový diagram klikového mechanismu

Vstupními parametry simulace jsou:

- úhlová rychlost tělesa 2,
- souřadnice voleného bodu na tělese 3 dle centrálního s.s. (viz. obr.3.4).

Uživatel může sledovat následující veličiny:

- rychlost, zrychlení ve směru os x,y a trajektorii bodu na tělese 2 nacházejícího se v rotační vazbě B,
- rychlost, zrychlení ve směru os x, y a trajektorii zvoleného bodu na tělese 3,
- rychlost, zrychlení ve směru os x,y a trajektorii bodu na tělese 4 nacházejícího se v rotační vazbě C,
- relativní úhlové natočení, úhlovou rychlost a úhlové zrychlení tělesa 3 vzhledem k tělesu 4.

#### **3.3 Withworthův mechanismus**

Schéma Withworthova mechanismu, jeho 3D model a blokový diagram v Simulinku jsou znázorněny na obrázcích 3.14, 3.15 a 3.16.

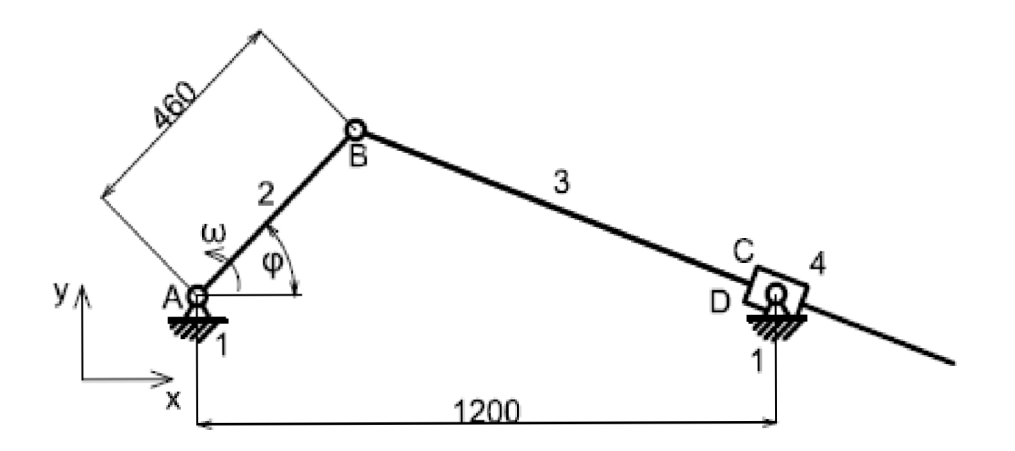

Obr. 3.14 Schéma Withworthova mechanismu

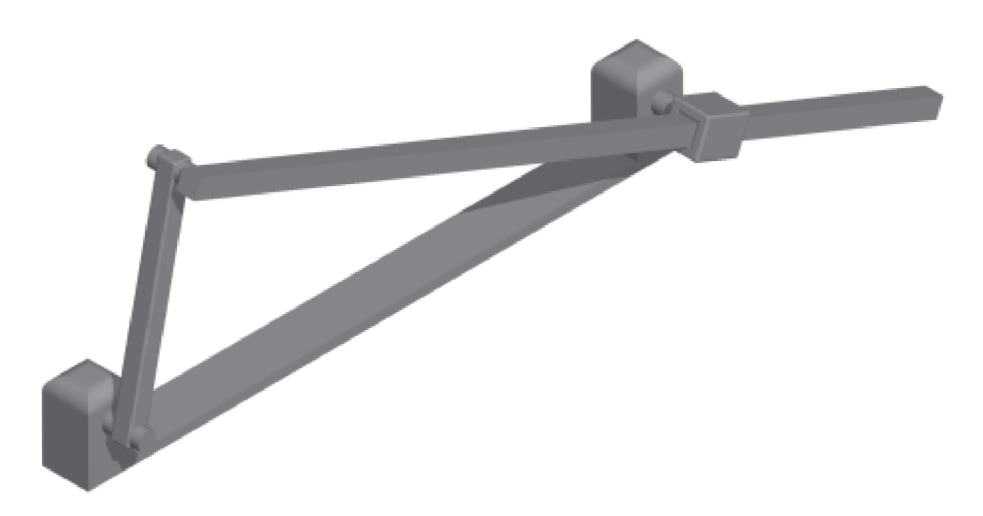

Obr. 3.15 3D model Withworthova mechanismu

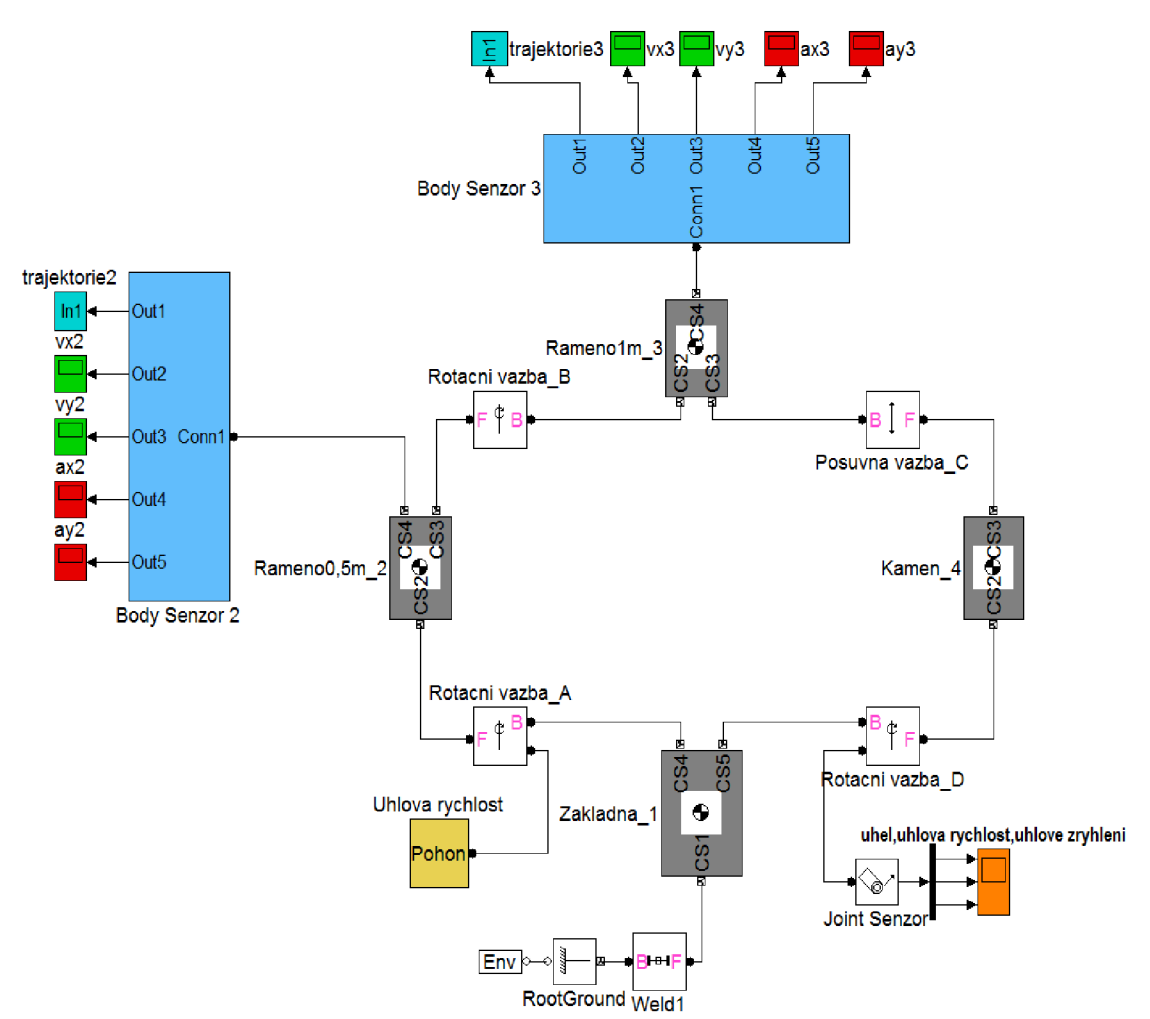

Obr. 3.16 Blokový diagram Withworthova mechanismu

Postup tvorby byl opět obdobný jako u předchozích mechanismů. Odlišné jsou vstupy a výstupy simulace a volání spouštěcí matlabovské funkce, které je:

 $[omega,x,y]$ =withworth\_init( $a,b,c$ );

Vstupními parametry simulace jsou:

- úhlová rychlost tělesa 2,
- souřadnice voleného bodu na tělese 3 dle centrálního s.s. (viz. obr.3.4).

Výstupy ze simulace jsou:

- rychlost, zrychlení ve směru os x,y a trajektorie bodu na tělese 2 nacházejícího se v rotační vazbě B,
- rychlost, zrychlení ve směru os x, y a trajektorie zvoleného bodu na tělese 3,
- úhlové natočení, úhlovou rychlost a úhlové zrychlení tělesa 3.

# **4 Příklady z dynamiky**

#### **4.1 Gripper 1**

Prvním příkladem z dynamiky je tzv. gripper. Jedná se o mechanismus sloužící na uchopování předmětů. Na obr. 4.1 je znázorněna první varianta zmíněného mechanismu. Model je zjednodušený, obsahuje jenom pohyblivé částí, silové účinky od rámu se pro zjednodušení neuvažují a tudíž rám ani nebyl vymodelován.

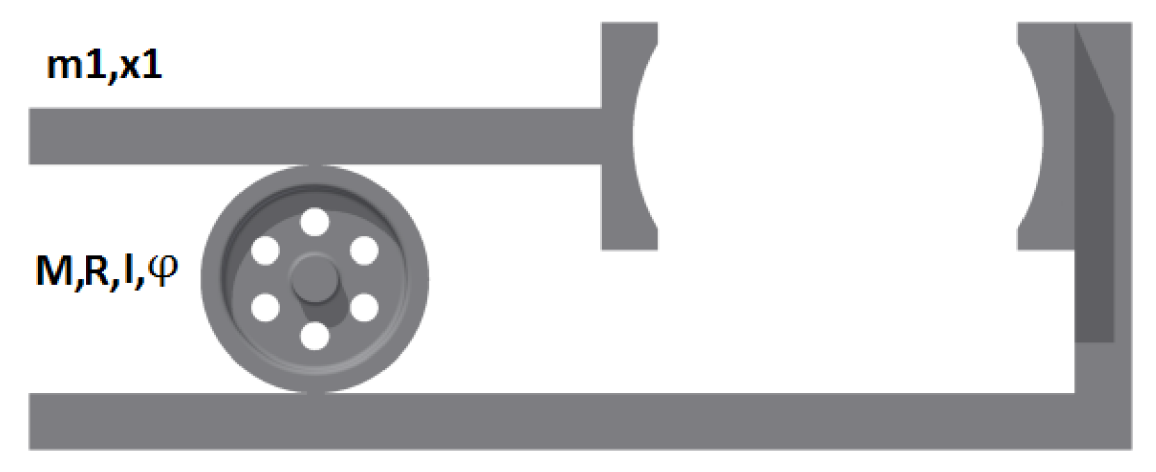

#### **m2,x2**

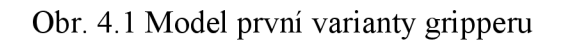

Princip mechanismu je založen na přenosu rotačního pohybu kola na translační pohyb obou kleští. Kolo je připevněno k rámu pomocí rotační vazby a je zatíženo momentem. Kleště jsou uloženy v rámu tak, aby jim byl umožněn posuvný pohyb ve směru tečen v místě dotyku s kolem. Schematicky je model gripperu v prostředí SimMechanics znázorněný na obr. 4.1. SimMechanics neobsahuje přímo vazbu, která by splnila požadavky mechanismu, proto bylo zapotřebí vytvořit pomocí existujících bloků funkční propojení jednotlivých části, které by odpovídalo naší situaci. Na začátku je dáno silové působení na kolo, a to kroutící moment. Pomocí joint senzoru snímáme úhlové kinematické veličiny, které po vynásobení poloměrem kola předepisují přímočarý posuvný pohyb obou kleští. V místě dotyku působí kleště proti pohybu kola, vnější moment by měl být snížen o vliv momentů dotykových sil. Velikost těchto sil se zjistí pomocí joint senzoru, konkrétně se zvolí snímání položky s názvem computed force, což je síla potřebná na vyvození předepsaného pohybového stavu kleští. Po vynásobení poloměrem se získají momenty, které pak odečítáme od vnějšího zatížení.

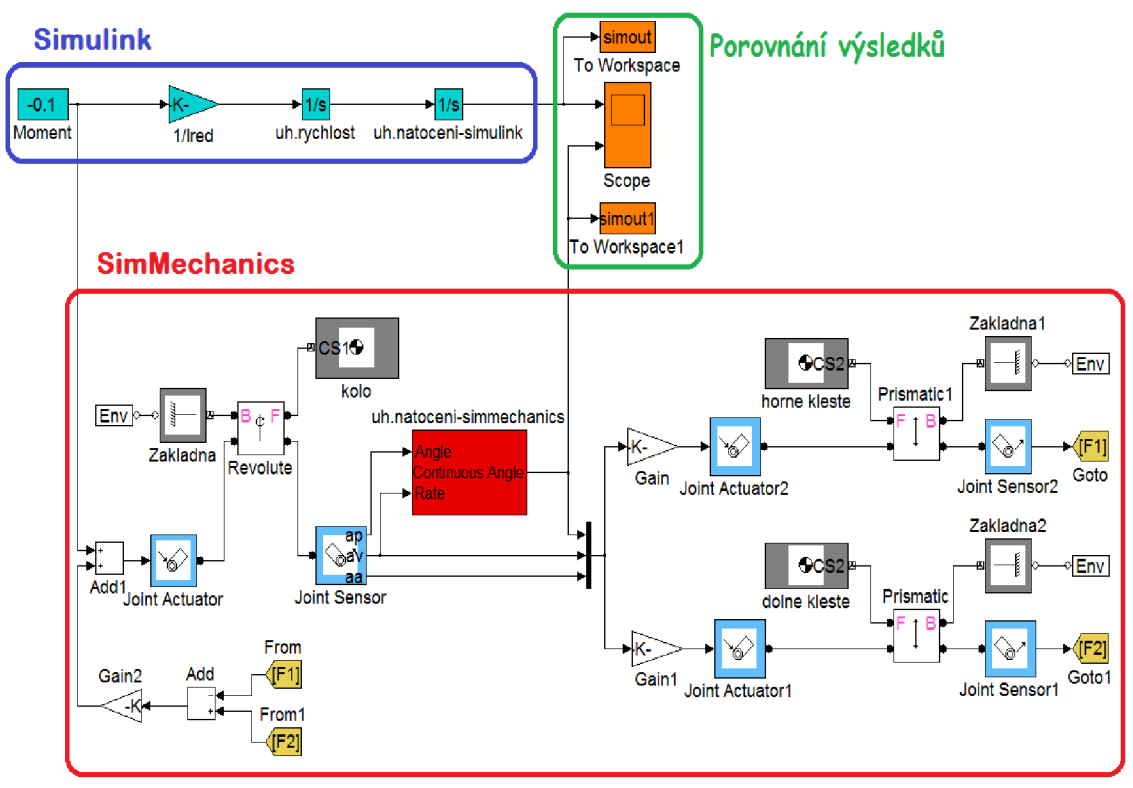

Obr. 4.2 Blokové schéma příkladu gripper 1

V blokovém schématu (obr. 4.2) je taky vidět řešení problému pomocí prostředí Simulink. Pohybová rovnice se získala metodou redukce. Redukce je provedena na souřadnici  $\varphi$ . Kinematická energie soustavy je:

$$
E_K = \frac{1}{2}I\dot{\varphi}^2 + \frac{1}{2}m_1\dot{x}_1^2 + \frac{1}{2}m_2\dot{x}_2^2
$$
 (4.1)

Po dosazení vztahů

$$
\dot{x}_1 = R\dot{\varphi} \tag{4.2}
$$

$$
\dot{x}_2 = R\dot{\varphi} \tag{4.3}
$$

má kinetická energie tvar:

$$
E_K = \frac{1}{2}(I + R^2(m_1 + m_2))\dot{\varphi}^2
$$
\n(4.4)

Redukovaný moment setrvačnosti je tedy:

$$
I_{red} = I + R^2(m_1 + m_2)
$$
\n(4.5)

Dále je zapotřebí odvodit vztah pro redukovaný moment. Ten se získá z rovnosti výkonů původního a redukovaného systému. Lze psát:

$$
P = M\dot{\varphi} = M_{red}\dot{\varphi} = P_{red}
$$
\n(4.6)

$$
M_{red} = M \tag{4.7}
$$

Výsledná pohybová rovnice má tvar:

$$
M_{red} = I_{red} \ddot{\varphi} \tag{4.8}
$$

$$
\ddot{\varphi} = \frac{M}{(I + R^2(m_1 + m_2))} \tag{4.9}
$$

Nakonec na obrázku 4.3 je vykresleno porovnání uhlového natočení gripperu pomocí Simulinku a SimMechanicsu. Výsledky jsou identické.

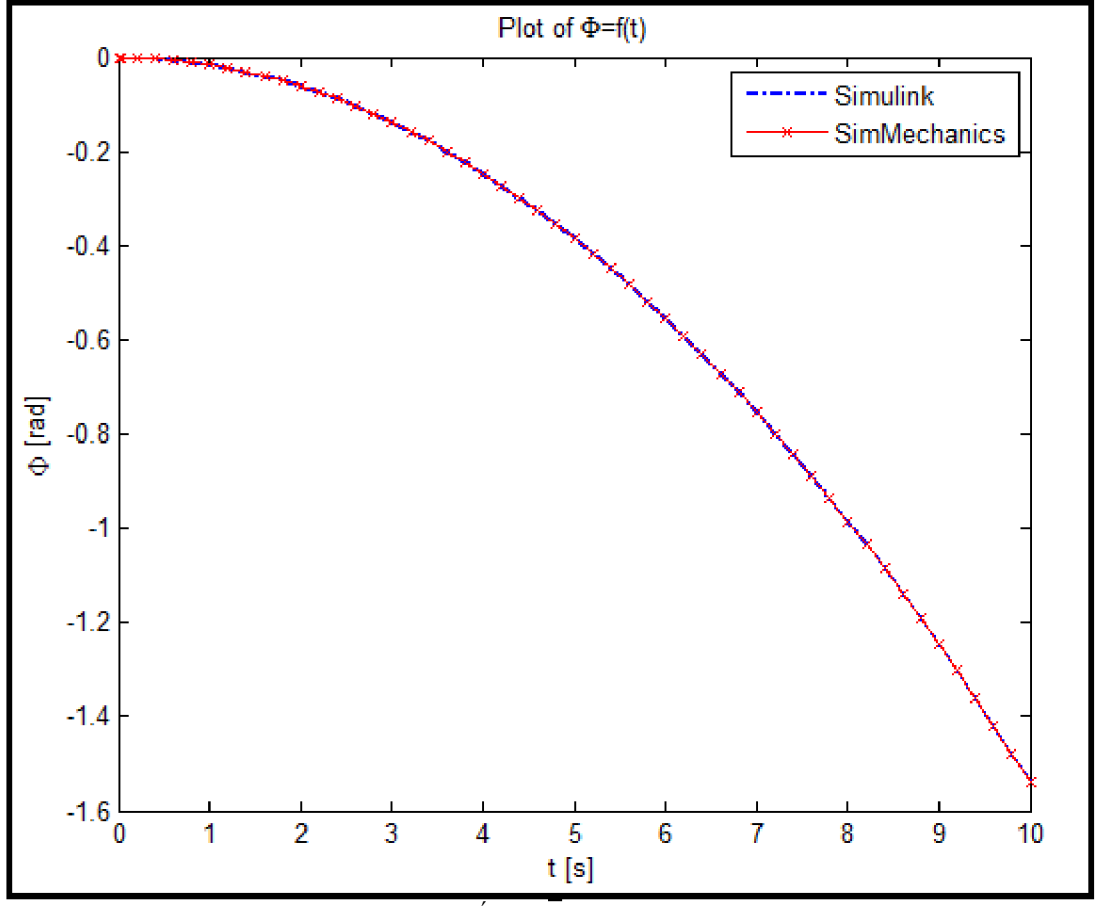

Obr. 4.3 Uhlové natočení kola

#### **4.2 Gripper 2**

Dalším příkladem z dynamiky je druhá varianta tzv. gripperu. Mechanismus je zobrazena na obr. 4.4. Na rozdíl od první varianty je tentokrát převáděn translační pohyb táhla na pohyb rotační jednotlivých kol, které dále působí na kleště a udávají jim opět translační pohyb.

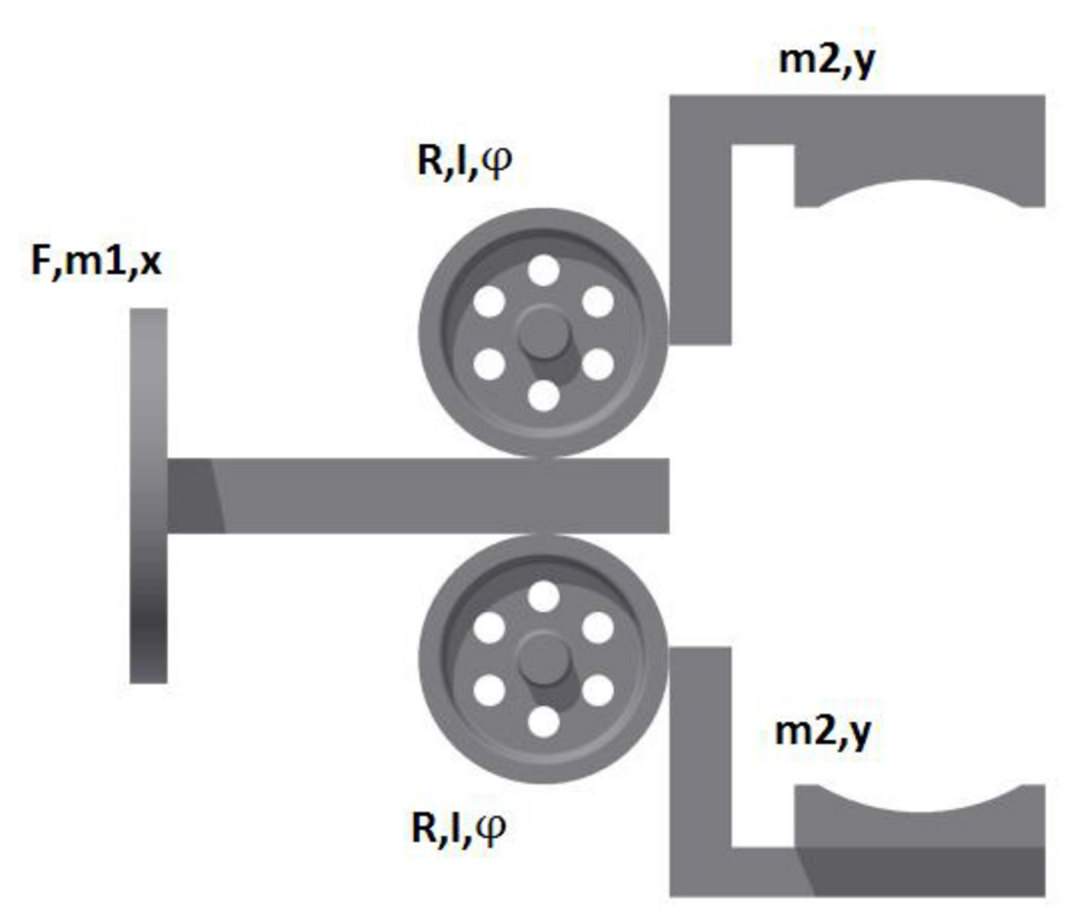

Obr. 4.4 3D Model gripperu 2

Na táhlo o hmotnosti m<sub>1</sub> je působeno silou F, která ho uvádí do zrychleného přímočarého pohybu. Výsledný pohyb je ale brzděn stykovými silami na rozmezí táhlo/kolo a kolo/kleště. Prokluz ani vliv rámu se neuvažuje. Síla F působící na táhlo musí být tudíž snížena o příslušné síly, které jsou zapotřebí pro vynucení rotačního pohybu obou kol, resp. translačního pohybu kleští. Samotné provedení myšleného modelu v SimMechanicsu je na následujícím obrázku:

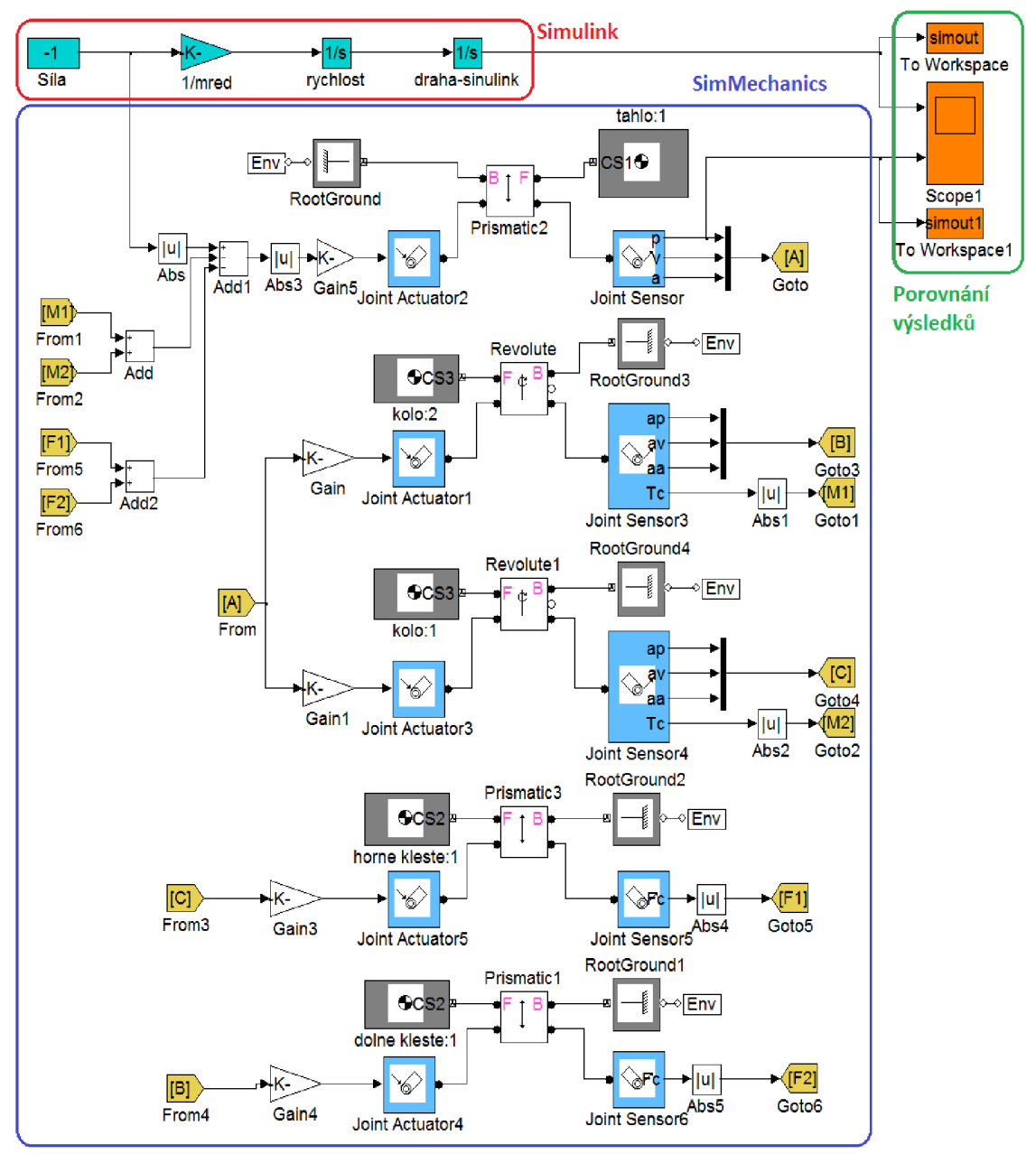

Obr. 4.5 Blokové schéma gripperu 2

Pro porovnání výsledku se opět využila metoda redukce a prostředí Simulink. Redukce je provedena na souřadnici x. Pro celkovou kinetickou energii soustavy platí:

$$
E_K = \frac{1}{2} \cdot 2I\dot{\varphi}^2 + \frac{1}{2}m_1\dot{x}^2 + \frac{1}{2} \cdot 2m_2\dot{y}^2
$$
\n(4.10)

Po dosazení vztahů

$$
\dot{\varphi} = \frac{\dot{x}}{R} \tag{4.11}
$$

$$
\dot{y} = R\dot{\varphi} = \dot{x} \tag{4.12}
$$

má vztah pro kinetickou energii tvar:

$$
E_K = \frac{1}{2} \left( m_1 + \frac{2I}{R^2} + 2m_2 \right) \dot{x}^2
$$
\n(4.13)

Redukovaná hmotnost je tedy:

$$
m_{red} = m_1 + \frac{2I}{R^2} + 2m_2 \tag{4.14}
$$

Dále je zapotřebí odvodit vztah pro redukovanou sílu. Ten se získá z rovnosti výkonů původního a redukovaného systému. Lze psát:

$$
P = F\dot{x} = F_{red}\dot{x} = P_{red}
$$
\n
$$
(4.15)
$$

$$
F_{red} = F \tag{4.16}
$$

Výsledná pohybová rovnice má tvar:

$$
F_{red} = m_{red} \ddot{x} \tag{4.17}
$$

$$
\ddot{x} = \frac{F}{m_1 + \frac{2I}{R^2} + 2m_2} \tag{4.18}
$$

Nakonec na obrázku 4.6 je vykresleno porovnání polohy táhla gripperu pomocí Simulinku a SimMechanicsu. Výsledky jsou opět shodné.

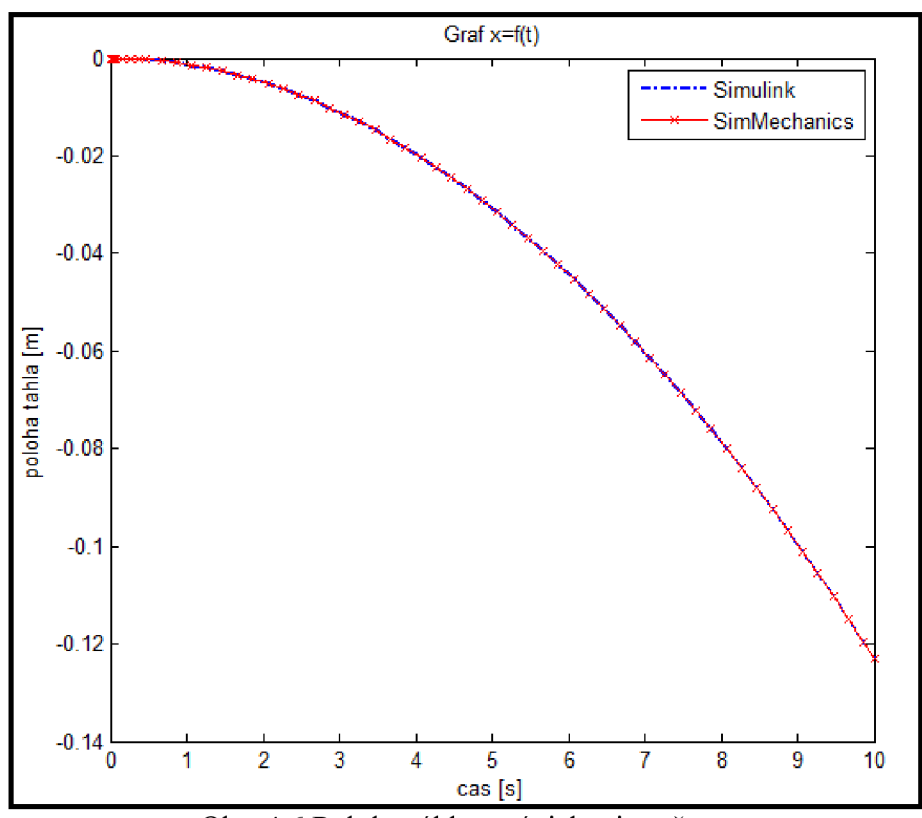

Obr. 4.6 Poloha táhla v závislosti na čase

#### **4.3 Obecný rovinný pohyb**

Následující příklad bude simulovat chování joja v gravitačním poli. Princip je prostý. Zjednodušeně budeme uvažovat válec o hmotnosti m a poloměru R, který je na obvodu omotaný provázkem a zavěšen k základovému tělesu (obr.4.7). Hmotnost provázku ani třecí síly se neuvažují.

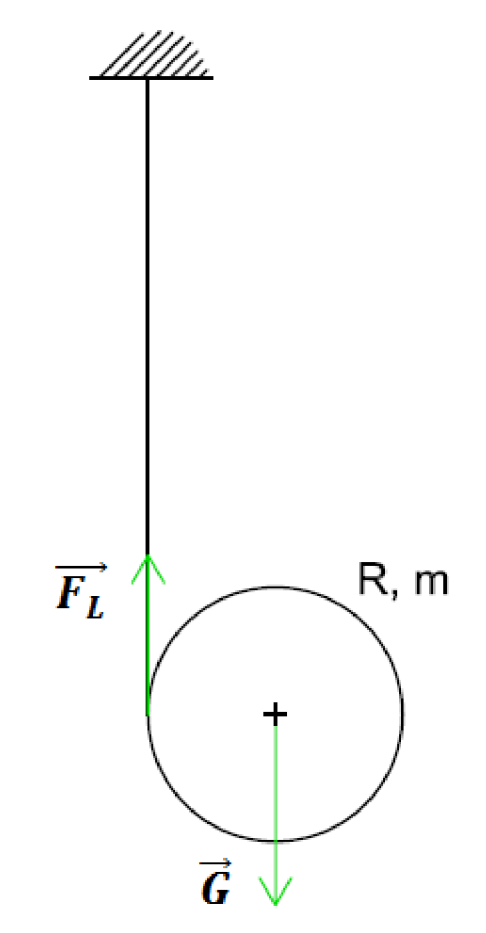

Obr. 4.7 Schéma joja s vyznačenými působícími silami

Pohyb joja je obecný rovinný. Těžiště vykonává přímočarý zrychlený pohyb a zároveň se jojo otáčí kolem stykového bodu s lanem. Tato úvaha se použila při tvorbě modelu v SimMechanicsu. Těžišti byl umožněn jeden pohyb, a to posuvný ve směru působení gravitačního zrychlení. Rotační pohyb se dá určit z kinematických vazeb *(p = ý/R,*  resp.  $\ddot{\varphi} = \ddot{y}/R$ . Samotné tělo joja je spojeno s těžištěm pomocí rotační vazby a na vazbu je aplikován pohyb dle výše zmíněných kinematických vazeb. Síla v lanu je získaná z momentu potřebného na vyvození rotačního pohybu a následně se zavede působení této síly proti síle tíhové na těžiště. Model je názorně zobrazen na obr. 4.8.

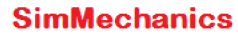

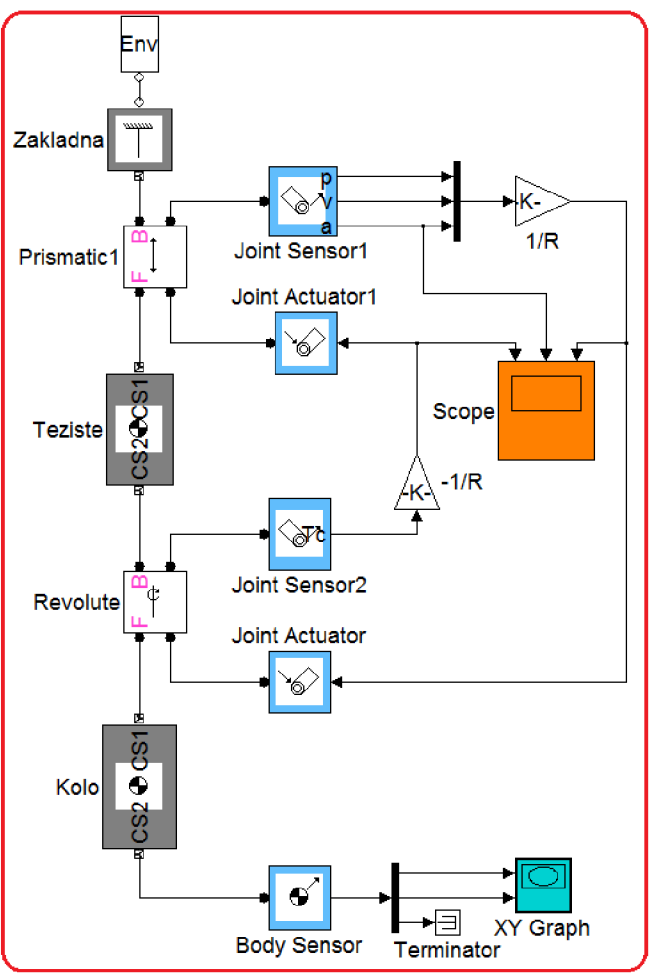

Obr. 4.8 Blokové schéma joja

Pomocí simulace může uživatel sledovat trajektorii zvoleného bodu vzhledem k těžišti (počátek s.s. je v těžišti, směry souřadnicových os jsou shodné s globálním s.s.), úhlové zrychlení joja, zrychlení těžiště a velikost síly v laně. Pro zadané hodnoty:

- $m = 0,2$  kg,
- $R = 0.01$  m,
- $g = 9.81$  m.s<sup>-2</sup>,

jsou průběhy jednotlivých veličin zobrazeny na obr.4.9. Pro porovnání se odvodili pohybové rovnice:

$$
G - F_L = m\ddot{y} \tag{4.19}
$$

$$
F_L R = I \ddot{\varphi} \tag{4.19}
$$

S využitím kinematické vazby, vztahu pro moment setrvačnosti válce

$$
\ddot{y} = R\ddot{\varphi},\tag{4.20}
$$

$$
I = \frac{1}{2}mR^2,\tag{4.21}
$$

a po jednoduchých úpravách lze psát výsledné vztahy:

$$
\ddot{y} = \frac{2}{3} \cdot g \tag{4.22}
$$

$$
\ddot{\varphi} = \frac{2}{3} \cdot \frac{g}{R} \tag{4.23}
$$

Po dosazení gravitačního zrychlení a poloměru do odvozených rovnic 4.22 a 4.23 jsou zrychlení těžiště a uhlové zrychlení joja rovny:

$$
\ddot{y} = \frac{2}{3}.g = \frac{2}{3}.9.81 \, \text{m} \cdot \text{s}^{-2} = 6.54 \, \text{m} \cdot \text{s}^{-2} \tag{4.24}
$$

$$
\ddot{\varphi} = \frac{2}{3} \cdot \frac{g}{R} = \frac{2}{3} \cdot \frac{9.81 \, \text{m} \cdot \text{s}^{-2}}{0.01 \, \text{m}} = 654 \, \text{rad. s}^{-2} \tag{4.25}
$$

Porovnání výsledků je vykresleno přímo do grafu 4.9. Výsledky jsou totožné. Výsledný pohyb joja závisí tedy jenom na gravitačním zrychlení a jeho poloměru.

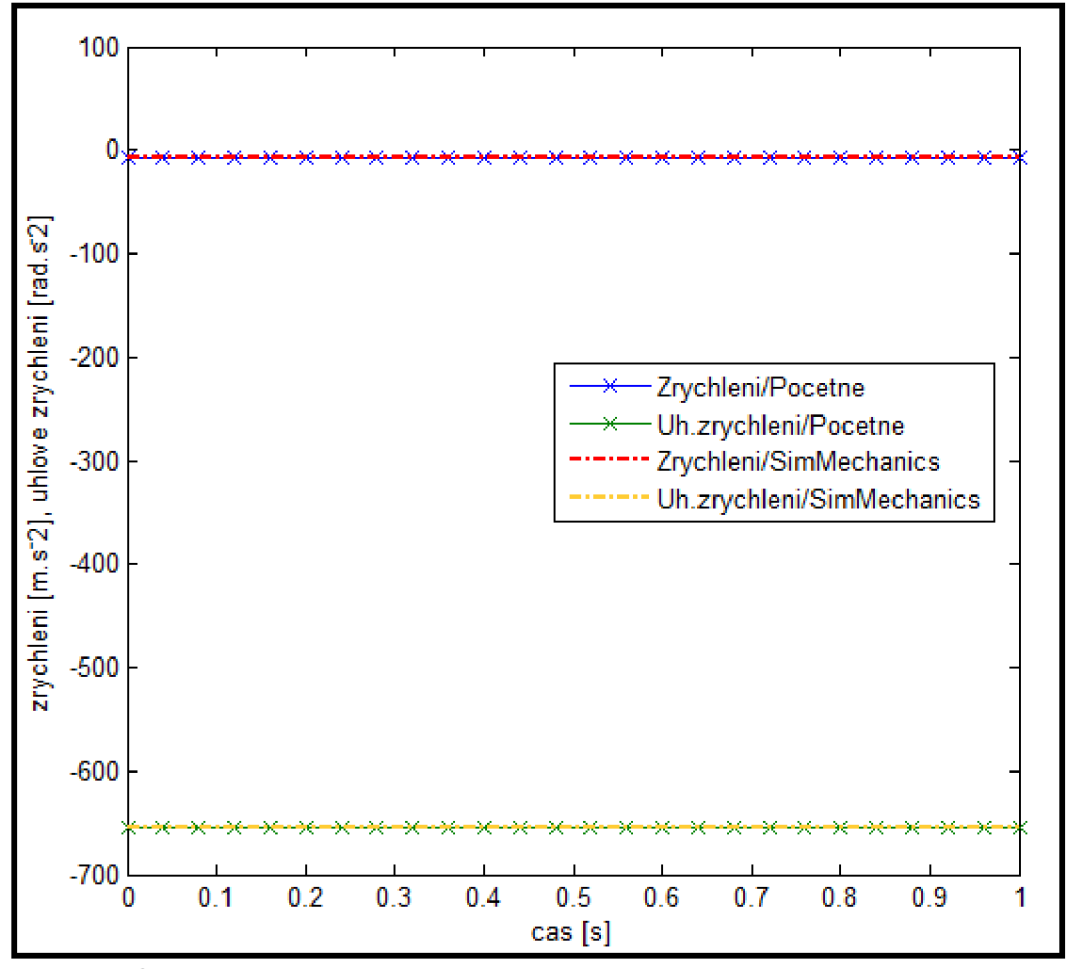

Obr. 4.9 Průběhy kinematických veličin v závislosti na čase podle SimMechanicsu a početního řešení

#### **4.4 Jeřáb**

Příklad jeřáb simuluje chování jeřábové kočky se zavěšeným břemenem. Situace je zjednodušeně znázorněna na obr. 4.10. Kočka je zatížena silovým působením, vliv tření se zanedbává.

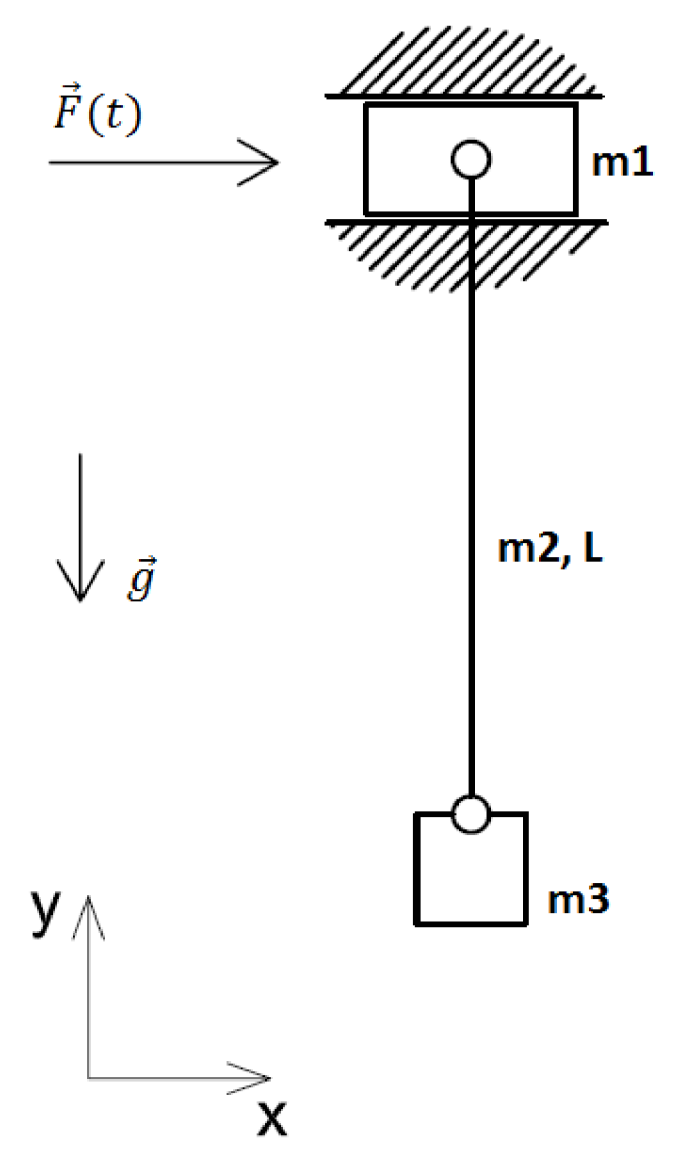

Obr. 4.10 Schéma příkladu jeřáb

Vlastní provedení pomocí SimMechachanicsu je na obr. 4.11. Blokový diagram se skládá ze třech těles spojených navzájem pomocí rotačních vazeb. Kočka je vázána na základové těleso, má umožněn pohyb ve směru osy x a působí na ni proměnlivé silové zatížení.

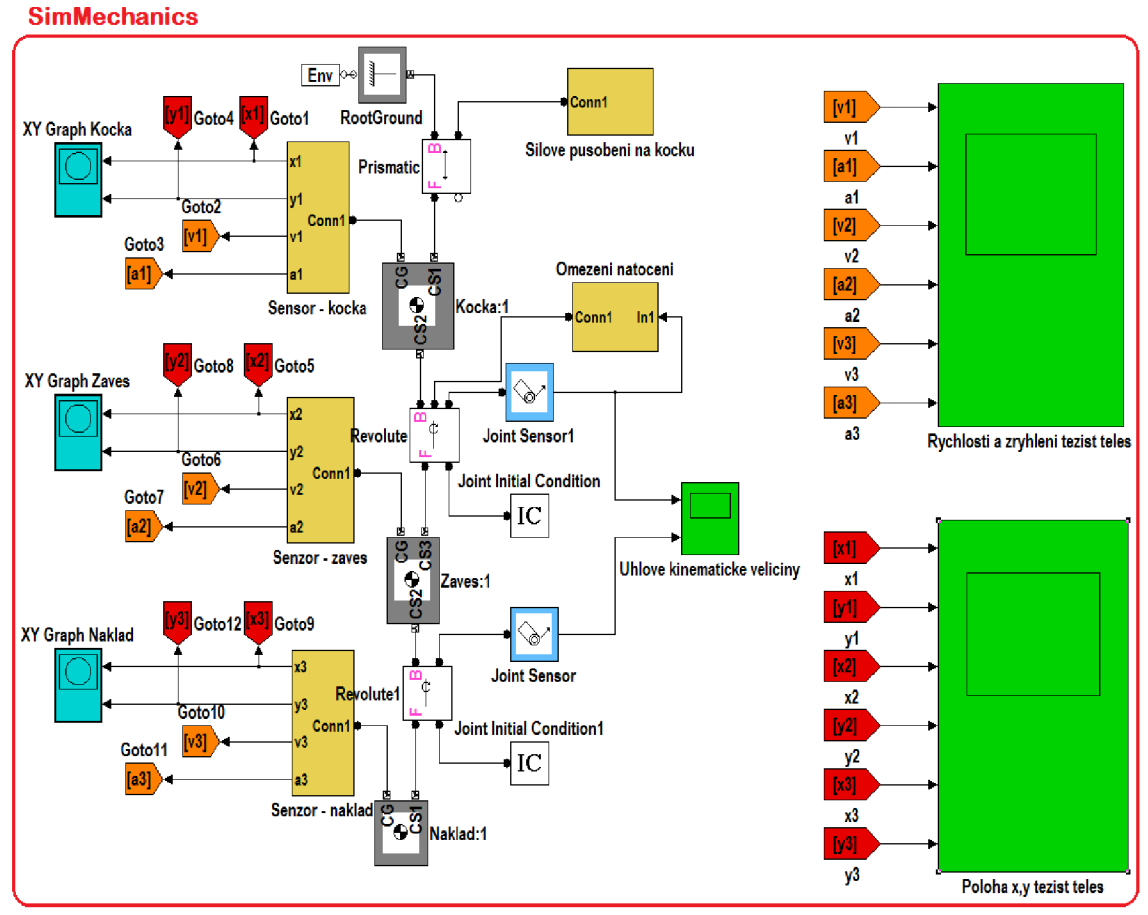

Obr. 4.11 Blokové schéma jeřábu

Pomocí příkladu je možné sledovat kinematické veličiny jednotlivý těles ve směru souřadných os a taktéž trajektorii těžišť pomocí xy-grafu. Časově proměnné zatížení lze dle preferencí samostatně navrhnout v bloku signál builder, který je součástí subsystému "Silové působení na kocku".

Jelikož má soustava více stupňů volnosti, početní řešení by bylo velice náročné, a proto porovnání s teoretickým řešením není provedeno. Pro ilustraci je alespoň vykresleno pár výsledků simulace. Na jeřábovou kočku působí časově proměnné silové působení podle obr. 4.12. Na obr. 4.13 - 4.15 je možné vidět chování jednotlivých těles soustavy, konkrétně se jedná o trajektorie těžišť. Kočka vykonává přímočarý zrychlený pohyb, její trajektorie je přímka. Závěs i náklad jsou unášený kočkou a zároveň kmitají kolem rotační vazby mezi kočkou a závěsem. Náklad by měl ještě kmitat kolem vlastního zavěšení, ale jelikož je rameno gravitační síly malé a vzhledem k relativně velkému měřítku grafu je tohle kmitání graficky nezachyceno. Je vidět, že amplituda kmitů se u jednotlivých těles zachovává, což odpovídá skutečnosti, že se neuvažují ztráty.

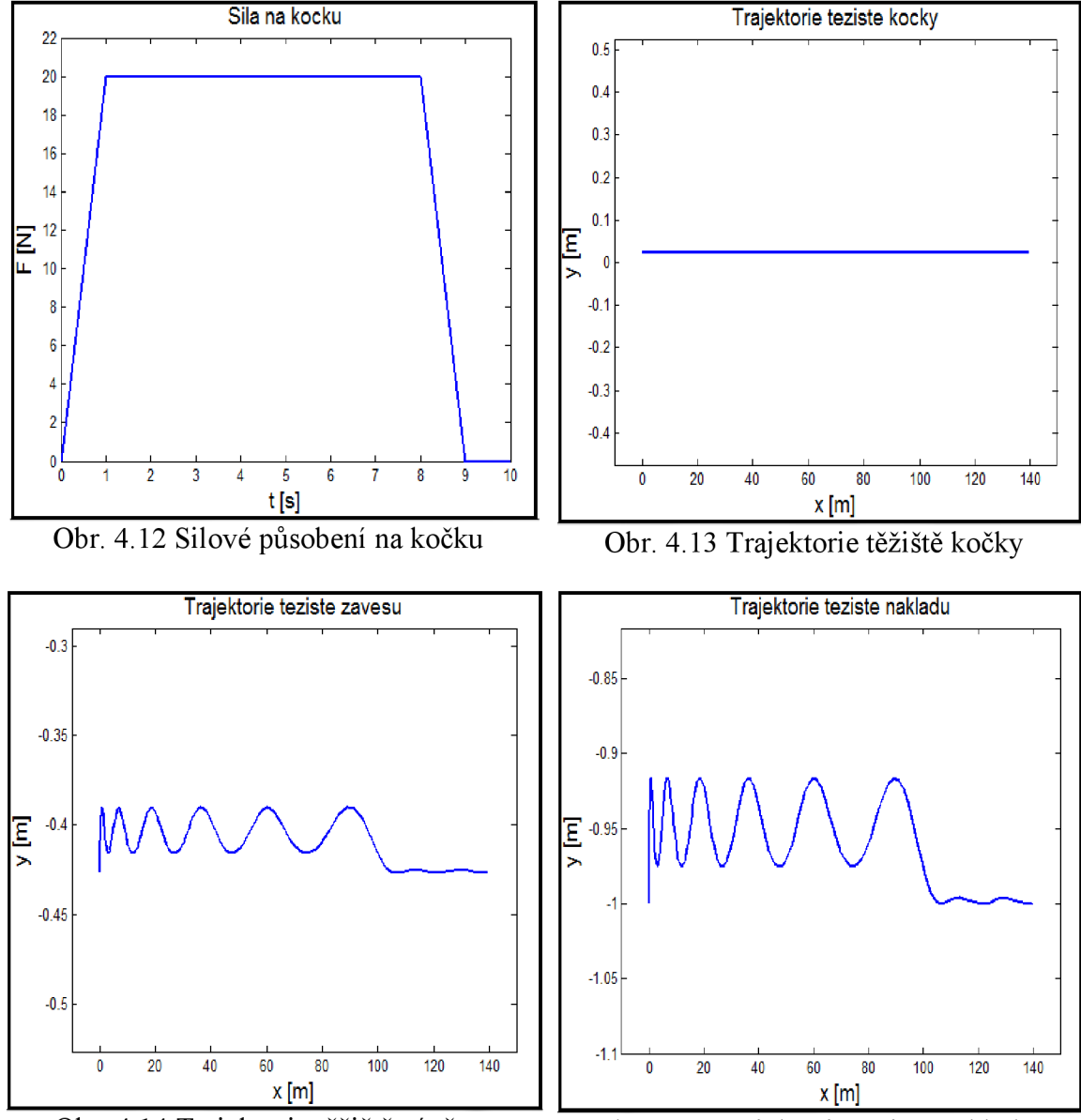

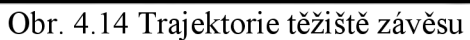

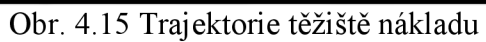

### **4.5 Čtvrtinový model automobilu**

Příklad je zaměřen na modelování chování automobilu při přejezdu silničními nerovnostmi. Kompletní dynamický model je složitý, chování se proto zjednodušuje na jednu čtvrtinu automobilu. Model se skládá ze čtvrtiny hmotnosti automobilu, hmotnosti jednoho kola, pružiny, tlumiče a pneumatiky. Schematicky je model znázorněn na obr. 4.12.

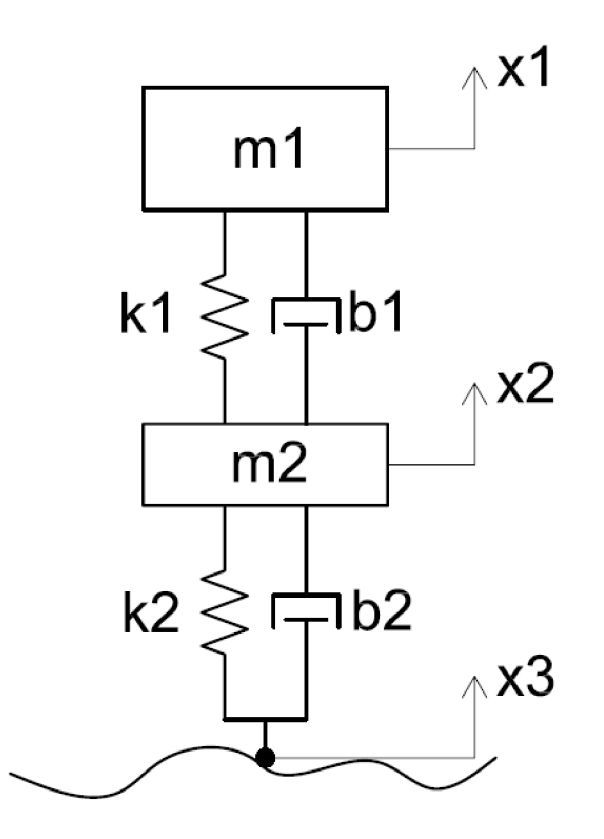

Obr. 4.16 Čtvrtinový model automobilu

Vlastní realizace modelu pomocí nástroje SimMechanics je znázorněna na obr. 4.13. K modelování chování pružiny a tlumiče se využil samostatný blok Joint Spring & Damper. Jednotlivým tělesům byl umožněn pohyb ve směru osy x. Pomocí senzorů jsou snímaný absolutní a relativní polohy jednotlivý těles a dále taky jejich rychlosti.

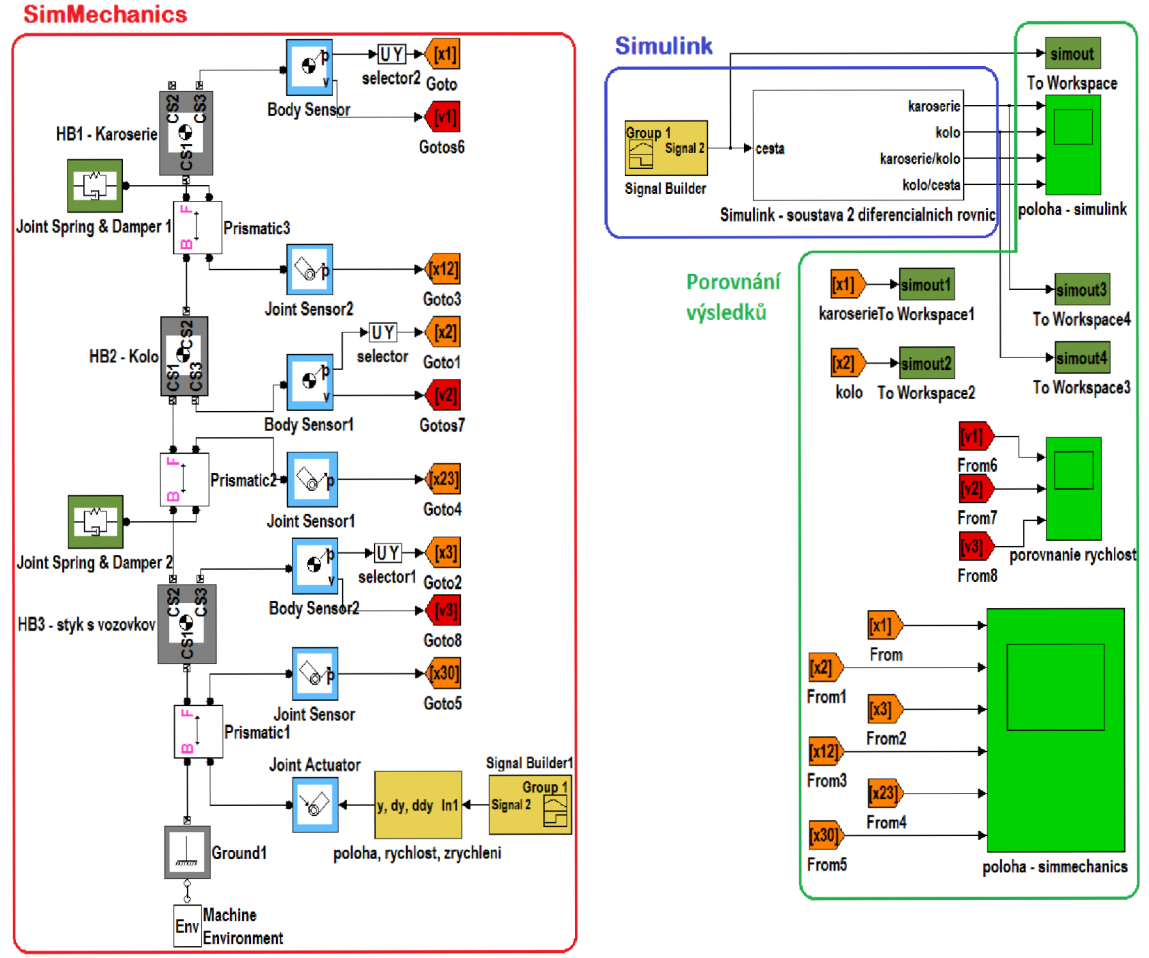

Obr. 4.17 Blokové schéma čtvrtinového modelu automobilu

Výsledky se porovnaly s numerickým řešením pohybových rovnic. Nejdříve se tedy odvodily pohybové rovnice pro karoserii automobilu s hmotností m<sub>1</sub> a pro kolo s hmotností m<sup>2</sup> . Působící síly jsou zobrazeny na obr. 4.14, tíhové síly se zanedbaly a jelikož jednotlivé části automobilu jsou redukované na hmotné body, tak se neuvažují ani žádné silové momenty.

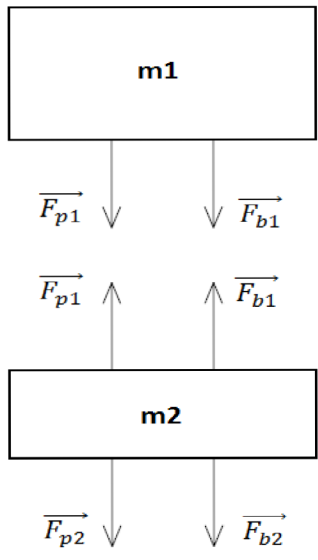

Obr. 4.18 Silové uvolnění

Výsledné pohybové rovnice mají tvar:

$$
m_1\ddot{x}_1 = -k_1(x_1 - x_2) - b_1(\dot{x}_1 - \dot{x}_2)
$$
\n(4.26)

$$
m_2\ddot{x}_2 = k_1(x_1 - x_2) + b_1(x_1 - x_2) - k_2(x_2 - x_3) - b_2(\dot{x}_2 - \dot{x}_3)
$$
(4.27)

Rovnice se vyřešily pomocí Simulinku. Blokové schéma je součástí subsystému "Simulink-soustava 2 diferenciálních rovnic" a pro názornost je zobrazeno na obr. 4.15.

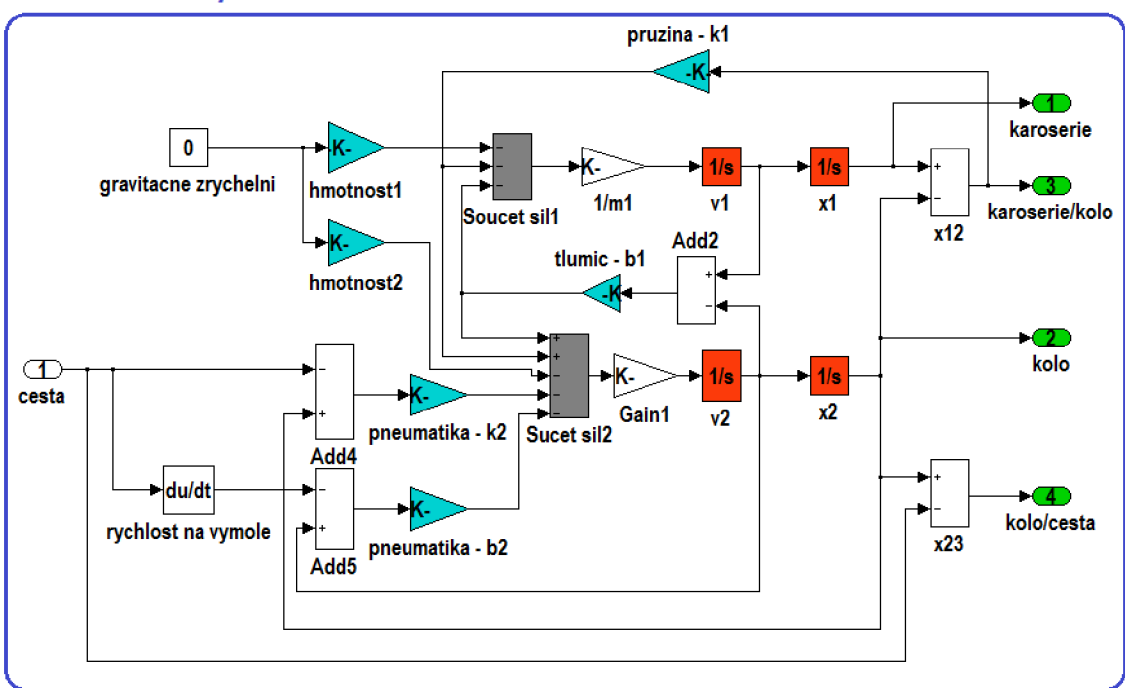

**Simulink - subsystém "soustava 2 diferenciálních rovnic"** 

Obr. 4.19 Blokové schéma pohybových rovnic

Porovnání výsledků je vyneseno do grafů, které je možno vidět na obrázku 4.21. Grafy zobrazují postupně shora dolů výchylku karoserie, výchylku kola a výchylku vozovky. Parametry systému jsou dány hodnotami m<sub>1</sub> = 250 kg, m<sub>2</sub> = 40 kg, k<sub>1</sub> = 16000 N/m, k<sub>2</sub> = 16000 N/m, b<sub>1</sub> = 2000 N.s/m a b<sub>2</sub> = 0 N.s/m. Hodnoty jsou voleny tak, aby byl poměrný útlum tlumiče s pružinou roven 0,5. Vychýlení vozovky je nastaveno na 10 cm, tento nárůst vznikne během 0,2 s. V čase 1,2 s, kdy vozovka dosáhne svého vrcholu, je vychýlení kola 9,7 cm a vychýlení karoserie 6,3 cm. Karoserie tedy přejde nerovnost jemněji. Výchylka se pak ustálí na 10 cm, což odpovídá zvýšení vozovky. Z grafů je vidět, že výsledky získané pomocí Simulinku a SimMechanicsu jsou téměř identické. Rozdíl hodnot výchylky karoserie podle Simulinku a SimMechanicsu je zhruba 0,3 mm.

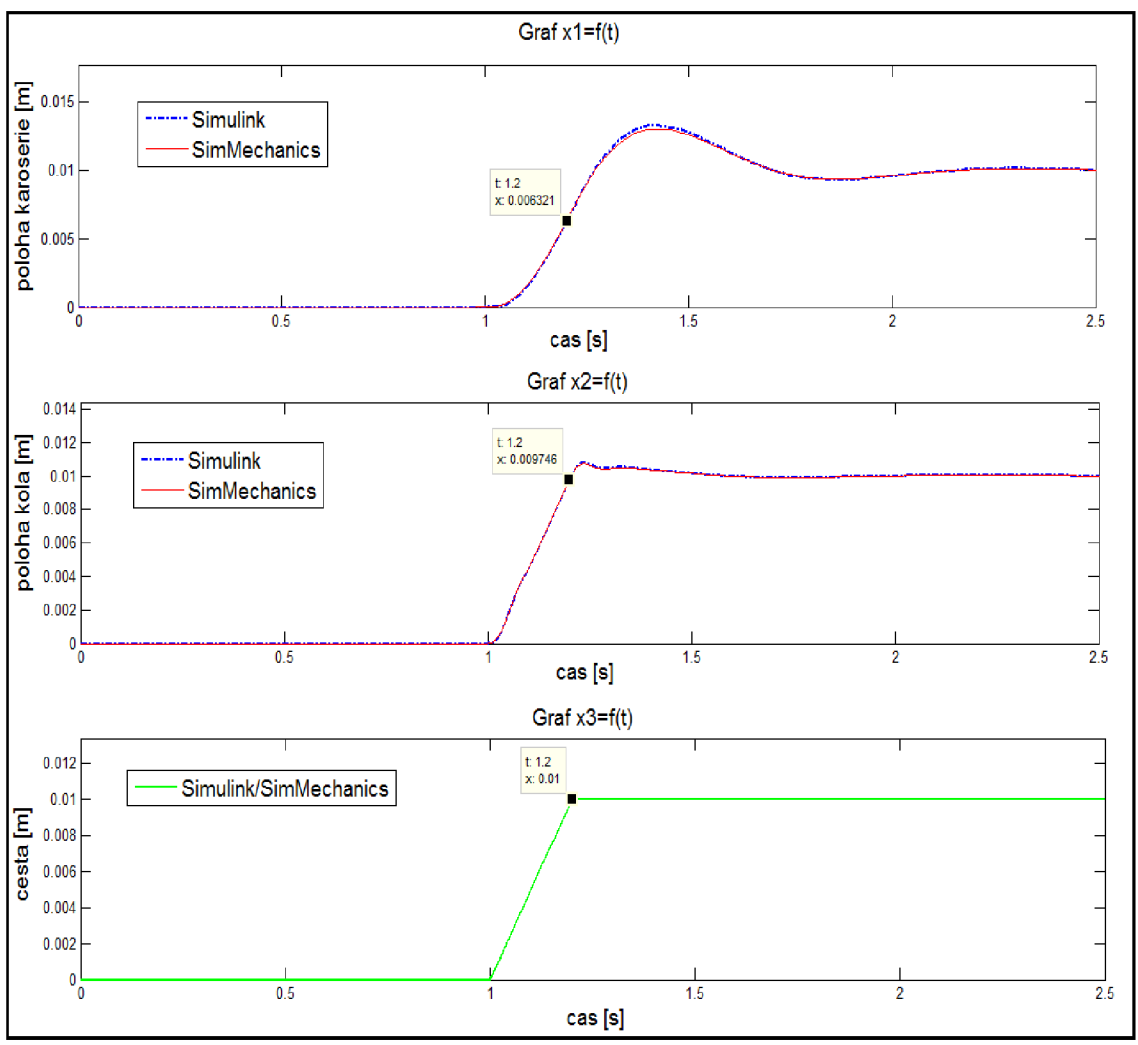

Obr. 4.20 Porovnání výsledků

# **Závěr**

Bakalářská práce obsahuje 8 příkladů technické mechaniky vypracovaných pomocí nástroje SimMechanics, resp. Simulink, které jsou součástí programu MATLAB . Z kinematiky jsou to příklady čtyřkloubého, Withworthova a klikového mechanismu. Pro potřeby simulace byly vytvořeny 3D modely v prostředí AutoCAD Inventor 2013, které sloužily pro odvození geometrie a vizualizaci činnosti mechanismů. Výsledky simulace čtyřkloubého mechanismu jsou porovnány s klasickou graficko-početní metodou. Jednotlivé rychlosti a zrychlení vyšly prakticky stejně. Odchylka hodnot činila řádově le<sup>-3</sup>. Jelikož se u ostatních dvou mechanismů dají očekávat podobné výsledky, porovnání s klasickým řešením již není provedeno. Pro potřeby výuky dynamiky je k dispozici 5 příkladů. Jsou to příklady gripper 1-2, obecný rovinný pohyb, jeřáb a čtvrtinový model automobilu. Opět se nejdříve vytvořily 3D modely, jedině u příkladu čtvrtiny automobilu 3D model nebyl potřebný. Gripper 1 a 2 simuluje uchycovací mechanismus, kdy se přenáší translační pohyb na pohyb rotační a naopak. Výsledky simulace se porovnaly pomocí metody redukce a podle prezentovaných grafů je vidět, že výsledky jednotlivých řešení byly identické. Další přiklad modeluje chování tělesa konající obecný rovinný pohyb. Konkrétně se vytvořila simulace chování joja v gravitačním poli. Analytické řešení se odvodilo ručně z pohybových rovnic a hodnoty zrychlení a úhlového zrychlení se shodovaly s hodnotami získanými ze simulace. U příkladu jeřáb se vzhledem k složitosti klasické řešení neprovedlo, správnost simulačních výsledků je tedy nepodložená, ale jelikož všechny srovnávané příklady vyšly shodně s klasickým řešením, lze tedy správnost alespoň předpokládat. Příklad může sloužit pro vizualizaci chování jednotlivých těles jeřábu v závislosti na působící síle. Posledním vytvořeným příkladem byl čtvrtinový model automobilu. Model simuluje chování kola, resp. karoserie při přejezdu nerovností. Pro porovnání se odvodily pohybové rovnice, které se vyřešily pomocí Simulinku. Jednotlivá řešení se mírně odlišovala, maximální rozdíl byl zhruba 0,3 mm. Domnívám se, že rozdíl vznikl při derivování nehladké funkce (tvar vozovky), což je obecně problémem. Pro řešení modelu pomocí SimMechanicsu je na rozdíl od Simulinku zapotřebí jedné druhé derivace navíc. Výsledky jsou ale pro potřeby výuky dostačující, jelikož rozdíl 0,3 mm se v porovnání s přejezdem překážky o velikosti 10 cm dá považovat za zanedbatelný.

Využití nástroje SimMechanics pro výukové účely můžu doporučit. Velikou výhodou je značná variabilita modelů, prakticky vše od geometrie, vstupních parametrů a vlastností těles, nastavení řešiče, přesnosti, až po snímání hledaných veličin a grafické zobrazení se dá dle vlastních preferencí přizpůsobit. SimMechanics dáva uživateli široké možnosti. Propojení s 3D modelářem usnadňuje a zrychluje tvorbu modelu, uživatel si může vybrat mezi Invetorem, Pro/Engineerem a SolidWorksem. Výhoda využití 3D modeláře je v možnosti viziualizace mechanismů, což je hlavně pro využití ve výuce značně praktické. Počáteční nastavení blokového schématu se načte automaticky z vytvořených 3D modelů, lze jej pak libovolně měnit. Je třeba si dát ale velký pozor, každá nevhodná změna může mít za následek rozhození modelu a počítaní nesmyslů. Velkou výhodou je také nápověda MATLABu , kde uživatel najde všechny potřebné informace doplněné příklady a demo videi. Nevýhodou je absence možnosti parametrizace rozměrů jednotlivých těles vytvořených pomocí modeláře tak, aby se rozměry daly nastavovat pomocí MATLABu . Alespoň při propojení s Inventorem tohle možné nebylo. Nevýhodu také vidím v chybějícím nastavení popisků bloků scope a xygraph. Pro prezentaci výsledku si tak uživatel musí měřené veličiny ukládat do

proměnných, ze kterých pak v MATLABu tvoří vlastní grafy. Na druhé straně však třeba podotknout, že tyto grafy pak lze navrhnout prakticky dle libovůle.

# **SEZNAM POUŽITÝCH ZDROJŮ**

- (l.)GREPL, R., *Modelování mechatronických systémů v Matlab SimMechanics.* Praha: Ben, 2007.151 s. ISBN 978-80-7300-226-8.
- (2.)KRATOCHVÍL, C , SLAVÍK, J., *Mechanika těles. Dynamika.* Brno: CERM, 2002. 227 s. ISBN 80-214-2260-2.
- (3.) PŘIKRYL, K , VILÍMKOVA, M. , HENCL, L., *Mechanika těles.Kinematika.* Brno: Nakladatelství VUT, 1994, 142 s. ISBN 80-214-0535.
- *(4)Mathworks* [online]. 2013 [cit. 2013-05-1]. Nápověda programu MATLAB. Dostupné z WWW: <[http://www.mathworks.com/help/>](http://www.mathworks.com/help/)
- *(5.)Mathworks* [online]. 2013 [cit. 2013-05-1]. Informace o produktoch společnosti Mathworks. Dostupné z WWW: [<http:// www.mathworks.com/products/>](http://%20www.mathworks.com/products/)
- *(6.)University of Michigan* [online]. 2012 [cit. 2013-05-01]. Control tutorials for Matlab&Simulink. Dostupné z WWW: <<http://ctms.engin.umich.edu/CTMS/> index. php?aux=Home>

# **SEZNAM POUŽITÝCH ZKRATEK A SYMBOLŮ**

#### **Zkratka Popis**

3D trojrozměrný C AD počítačová podpora navrhování s.s. souřadný systém

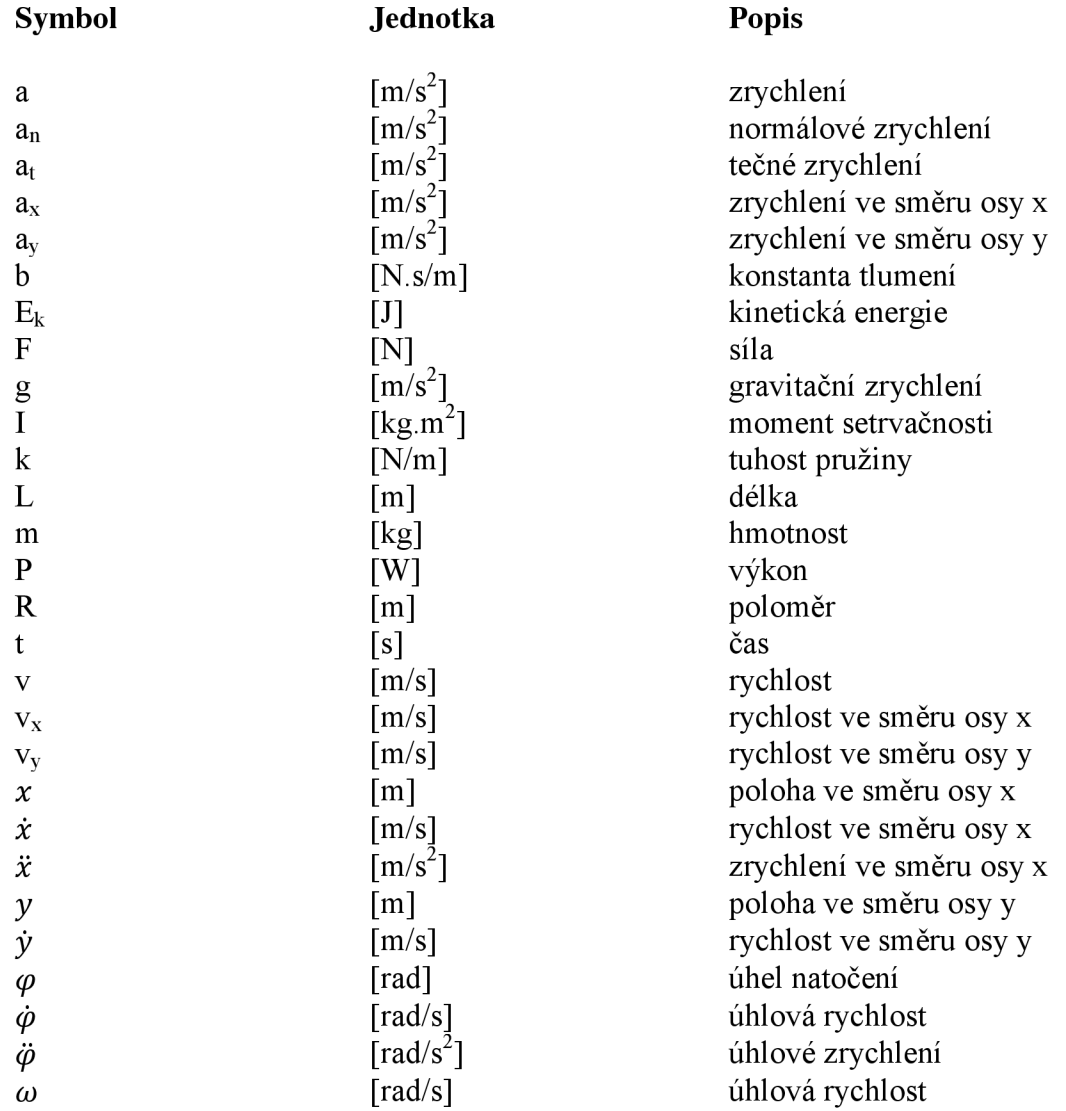

# **SEZNAM PŘÍLOH**

Příloha č. 1 Grafické řešení čtyřkloubého mechanismu

Příloha č.2 Médium CD-R obsahující:

- Tento dokument v elektronické podobě. *Dostupné z kořenového adresáře.*
- Veškeré simulační modely a spouštěcí xml soubory a M filey vytvořené v programu MATLAB verze 7.14.0.739 (R2012a). *Dostupné z ./MATLAB/*
- Průběhy sledovaných veličin ve formátu \*.fig. *Dostupné z ./Grafy/*

# **PŘÍLOHA 1**

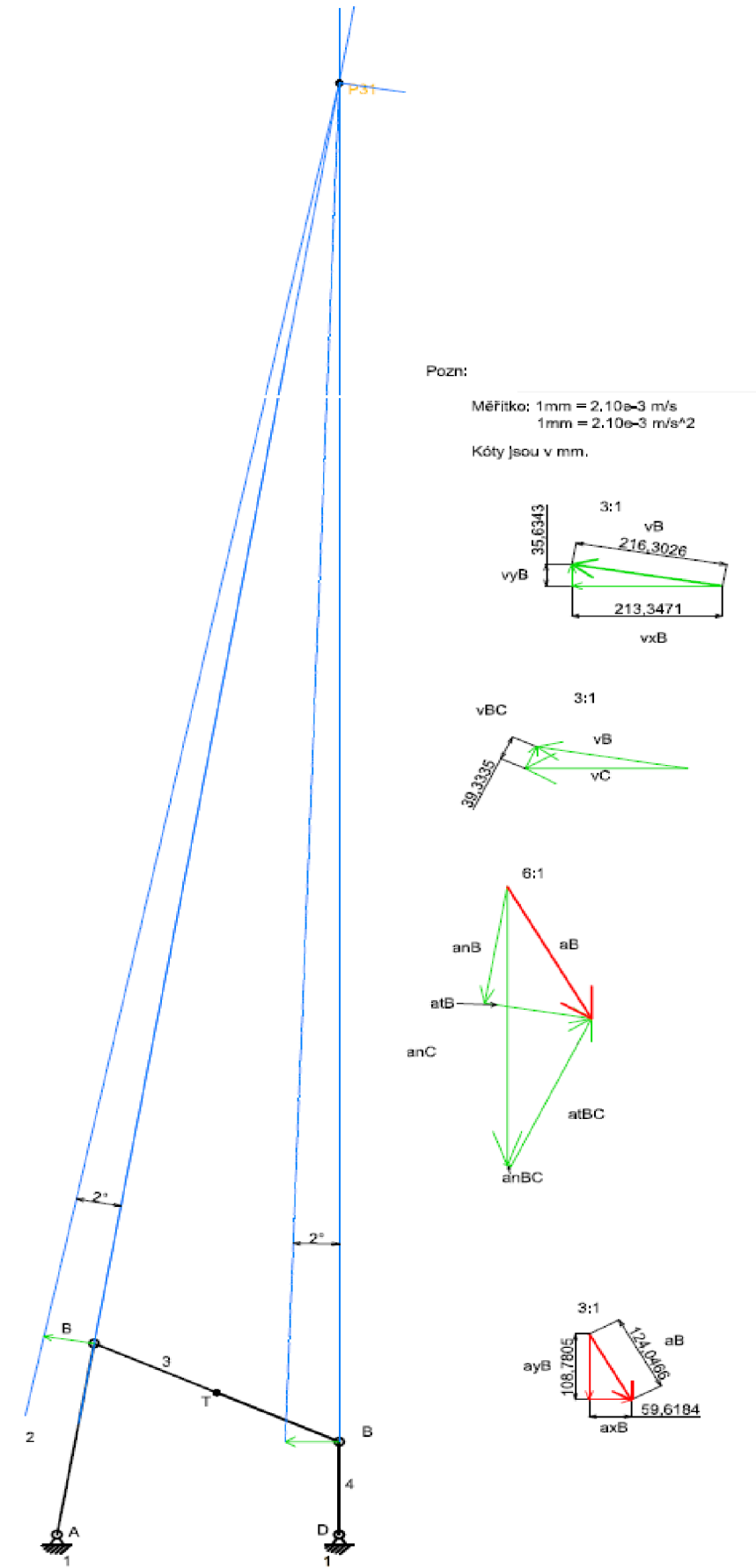